## DVD HOME THEATRE SYSTEM FREE HTS3357

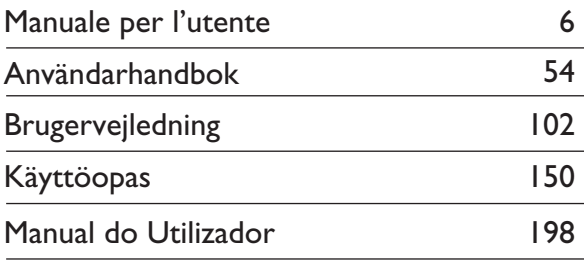

## Thank you for choosing Philips.

## **Need help fast?**

Read your Quick Use/Start Guide and/or User Manual first for quick tips that make using your Philips product more enjoyable. If you have read your instructions and still need assistance, you may access our online help at www.philips.com/welcome

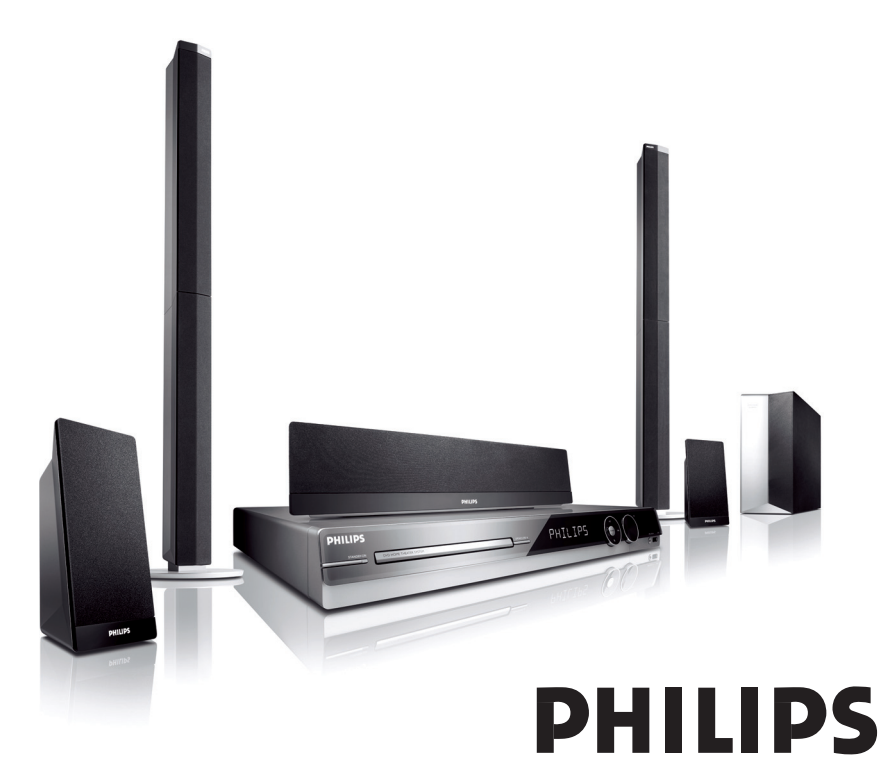

#### **Important notes for users in the U.K. Mains plug**

This apparatus is fitted with an approved 13 Amp plug. To change a fuse in this type of plug proceed as follows:

- **1** Remove fuse cover and fuse.
- **2** Fix new fuse which should be a BS1362 5 Amp, A.S.T.A. or BSI approved type.
- **3** Refit the fuse cover.

If the fitted plug is not suitable for your socket outlets, it should be cut off and an appropriate plug fitted in its place.

If the mains plug contains a fuse, this should have a value of 5 Amp. If a plug without a fuse is used, the fuse at the distribution board should not be greater than 5 Amp.

*Note: The severed plug must be disposed of to avoid a possible shock hazard should it be inserted into a 13 Amp socket elsewhere.*

#### **How to connect a plug**

The wires in the mains lead are coloured with the following code: blue  $=$  neutral (N), brown  $=$  live (L).

 $\bullet$  As these colours may not correspond with the colour markings identifying the terminals in your plug, proceed as follows:

– Connect the blue wire to the terminal marked N or coloured black.

– Connect the brown wire to the terminal marked L or coloured red.

– Do not connect either wire to the earth terminal in the plug, marked E (or e) or coloured green (or green and yellow).

Before replacing the plug cover, make certain that the cord grip is clamped over the sheath of the lead - not simply over the two wires.

#### **Copyright in the U.K.**

Recording and playback of material may require consent. See Copyright Act 1956 and The Performer's Protection Acts 1958 to 1972.

## **Italia**

#### **DICHIARAZIONE DI CONFORMITA'**

Si dichiara che l'apparecchio HTS3357, Philips risponde alle prescrizioni dell'art. 2 comma 1 del D.M. 28 Agosto 1995 n. 548.

Fatto a Eindhoven

Philips Consumer Electronics Philips, Glaslaan 2 5616 JB Eindhoven, The Netherlands

#### **Norge**

Typeskilt finnes på apparatens underside.

**Observer: Nettbryteren er sekundert innkoplet. Den innebygde netdelen er derfor ikke frakoplet nettet så lenge apparatet er tilsluttet nettkontakten.**

For å redusere faren for brann eller elektrisk støt, skal apparatet ikke utsettes for regn eller fuktighet.

#### ATTENTION!

For Customer Use:

Read carefully the information located at the bottom or rear of your DVD Home Theatre System and enter below the Serial No. Retain this information for future reference.

Model No. HTS3357

Serial No.

#### *DK*

*Advarsel: Usynlig laserstråling ved åbning når sikkerhedsafbrydere er ude af funktion. Undgå utsættelse for stråling.*

*Bemærk: Netafbryderen er sekundært indkoblet og ofbryder ikke strømmen fra nettet. Den indbyggede netdel er derfor tilsluttet til lysnettet så længe netstikket sidder i stikkontakten.*

#### *S*

#### *Klass 1 laseraparat*

*Varning! Om apparaten används på annat sätt än i denna bruksanvisning specifi cerats, kan användaren utsättas för osynlig laserstrålning, som överskrider gränsen för laserklass 1.*

*Observera! Stömbrytaren är sekundärt kopplad och bryter inte strömmen från nätet. Den inbyggda nätdelen är därför ansluten till elnätet så länge stickproppen sitter i vägguttaget.*

#### *SF*

*Luokan 1 laserlaite*

*Varoitus! Laitteen käyttäminen muulla kuin tässä käyttöohjeessa mainitulla tavalla saattaa altistaa käyttäjän turvallisuusluokan 1 ylittävälle näkymättömälle lasersäteilylle. Oikeus muutoksiin varataan. Laite ei saa olla alttiina tippu-ja roiskevedelle.*

*Huom. Toiminnanvalitsin on kytketty toisiopuolelle, eikä se kytke laitetta irti sähköverkosta. Sisäänrakennettu verkko-osa on kytkettynä sähköverkkoon aina silloin, kun pistoke on pistorasiassa.*

#### **LASER**

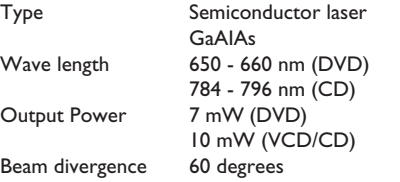

#### **CAUTION**

VISIBLE AND INVISIBLE LASER RADIATION WHEN OPEN. AVOID EXPOSURE TO BEAM

#### ADVARSEL

SYNLIG OG USYNLIG LASERSTRÅLING VED ÅBNING UNDGÅ UDSÆTTELSE FOR STRÅLING

#### VARNING

SYNLIG OCH OSYNLIG LASERSTRÅLNING NÄR DENNA DEL ÄR ÖPPNAD BETRAKTA EJ STRÅLEN

#### VARO!

AVATTAESSA OLET ALTTIINA NÄKYVÄLLE JA NÄKYMÄTTÖMÄLLE LASER SÄTEILYLLE. ÄLÄ KATSO **SÄTEESEEN** 

#### VORSICHT

SICHTBARE UND UNSICHTBARE LASERSTRAHLUNG WENN ABDECKUNG GEÖFFNET NICHT DEM STRAHL AUSSETZEN

#### ATTENTION

RAYONNEMENT LASER VISIBLE ET INVISIBLE EN CAS D'OUVERTURE EXPOSITION DANGEREUSE AU FAISCEAU

**This product complies with the radio interference requirements of the European Community.**

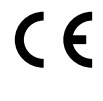

**This product complies with the requirements of the following directives and guidelines: 73/23/EEC + 89/336/EEC + 93/68/EEC**

#### **Smaltimento del prodottot** (Italiano)

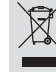

Questo prodotto è stato progettato e fabbricato con materiali e componenti di alta qualità, che possono essere riciclati e riutilizzati. Quando ad un prodotto è attaccato il simbolo del bidone con le ruote segnato da una croce, significa che il prodotto è tutelato dalla Direttiva<br>Furones 2003/04/EC (significa che il prodotto è tutelato dalla Direttiva

Europea 2003/96/EC Si prega di informarsi in merito al sistema locale di raccolta differenziata per i prodotti elettrici ed elettronici. Rispettare le norme locali in vigore e non smaltire i prodotti vecchi nei normali rifiuti esticies del prodotto aiuta ad evitare possibili conseguenze

negative per la salute dell'ambiente e dell'uomo.

#### **Undangörande av din gamla produk** (Svenska)

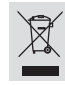

Din produkt är designad och tillverkad med material och komponenter av av som produkt av designad och komponent högsta kvalitet, vilka kan återvinnas och återanvändas. När den här överstrukna sopkorgen på hjul finns tryckt på en produkt, betyder det att produkten täcks av Europeiska Direktiv 2002/96/EC Informera dig själv om lokala återvinnings och sophanteringssystem för

elektriska och elektroniska produkter.<br>Agera i enlighet med dina lokala regler och släng inte dina gamla produkter tillsammans<br>med ditt normala hushållsavfall. Korrekt sophantering av din gamla produkt kommer att<br>hjälpa ti

#### **Bortskaffelse af dit gamle produkt** (Dansk)

 $\boxtimes$ п.

Dit produkt er designet og produceret med materialer af høj kvalitet, som kan blive genbrugt. Når du ser symbolet med en skraldespand, der er kryds over, betyder det, at produktet er dækket af EU direktiv nr. 2002/96/EC. Venligst sæt dig ind i de danske regler om indsamling af elektriske og elektroniske produkter.

Venligst overhold de danske regler og smid ikke dine gamle produkter ud sammen med dit normale husholdningsaffald. Den korrekte bortskaffelsesmetode vil forebygge negative følger for miljøet og folkesundheden.

#### **Vanhan tuotteen hävittämine** (Suomi)

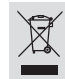

Tuotteesi on suunniteltu ja valmistettu korkealuokkaisista materiaaleista ja komponenteista, jotka voidaan kierrättää ja käyttää uudell Kun tuotteessa on tämä ylivedetyn pyörillä olevan roskakorin symboli, tuote täyttää Euroopan Direktiivin 2002/96/EC. Ole hyvä ja etsi tieto lähimmästä erillisestä sähköllä toimivien tuotteiden

keräysjärjestelmästä.

Toimi paikallisten sääntöjen mukaisesti äläkä hävitä vanhaa tuotetta normaalin kotitalousjätteen joukossa. Tuotteen oikeanlainen hävittäminen auttaa estämään koutaiousjatteen joukossa: ruotteen oikeanainen navittaminen auttaa<br>mahdolliset kielteiset vaikutukset ympäristölle ja ihmisten terveydelle.

#### **Descartar-se do seu produto velho** (Português)

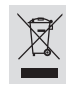

O seu produto está concebido e fabricado com materiais e componentes da mais alta qualidade, os quais podem ser reciclados e reutilizados. Quando o símbolo de um caixote do lixo com rodas e traçado por uma cruz estiver anexado a um produto, isto significa que o produto se encontra coberto pela Directiva Europeia 2002/96/EC Por favor informe-se sobre o sistema local para a separação e recolha de

produtos eléctricos e electrónicos.

Actúe por favor em conformidade com as suas regras locais e, não se desfaça de produtos velhos conjuntamente com os seus desperdícios caseiros. Desfazer-se correctamente do seu produto velho ajudará a evitar conseqüências potencialmente negativas para o ambiente e saúde humana.

A causa della differenza di formato tra i dischi forniti dai vari produttori, il sistema DVD potrebbe richiedere un potenziamento o aggiornamento della riproducibilità. Col progredire della tecnologia DVD, questi potenziamenti diverranno comuni e facili da implementare. Visitare

"www.philips.com/support" per scaricare gli aggiornamenti del software.

På grund av de skillnader i skivformat som finns mellan olika skivleverantörer måste dvd-spelaren eventuellt förbättras eller uppgraderas. I takt med att dyd-tekniken förbättras kommer de här förbättringarna att bli vanligare och enklare att slutföra. Om du vill utföra en programvaruuppgradering går du till "www.philips.com/support".

På grund af uoverensstemmelser mellem diskformater fra de forskellige diskproducenter, kan dit dvd-system kræve en afspilningsudvidelse eller en opgradering. Efterhånden som dvd-teknologien udvikles, vil disse udvidelser blive almindelige og vil være nemme at implementere. Gå til "www.philips.com/support", hvis du ønsker softwareopgradering.

Koska eri levyvalmistajat käyttävät erilaisia levyformaatteja, DVD-järjestelmäsi toimintoja täytyy ehkä laajentaa tai päivittää. DVD-tekniikan kehittyessä nämä laajennukset yleistyvät ja ovat helposti toteutettavissa. Löydät ohjelmistopäivityksen sivustosta "www.philips.com/support".

Devido à inconsistência dos formatos de disco disponibilizados por vários fabricantes de discos, a capacidade de reprodução do seu sistema de DVD pode necessitar de ser melhorada ou actualizada. À medida que a tecnologia do DVD avança, estes melhoramentos tornam-se comuns e fáceis de completar.

Visite "www.philips.com/support" para obter actualizações de software.

'CONSUMERS SHOULD NOTE THAT NOT ALL HIGH DEFINITION TELEVISION SETS ARE FULLY COMPATIBLE WITH THIS PRODUCT AND MAY CAUSE ARTIFACTS TO BE DISPLAYED IN THE PICTURE. IN CASE OF 525 OR 625 PROGRESSIVE SCAN PICTURE PROBLEMS, IT IS RECOMMENDED THAT THE USER SWITCH THE CONNECTION TO THE 'STANDARD DEFINITION' OUTPUT. IF THERE ARE QUESTIONS REGARDING OUR TV SET COMPATIBILITY WITH THIS MODEL 525p AND 625p DVD PLAYER, PLEASE CONTACT OUR CUSTOMER SERVICE CENTER.'

## **Index**

**Italiano ----------------------------------- 6**

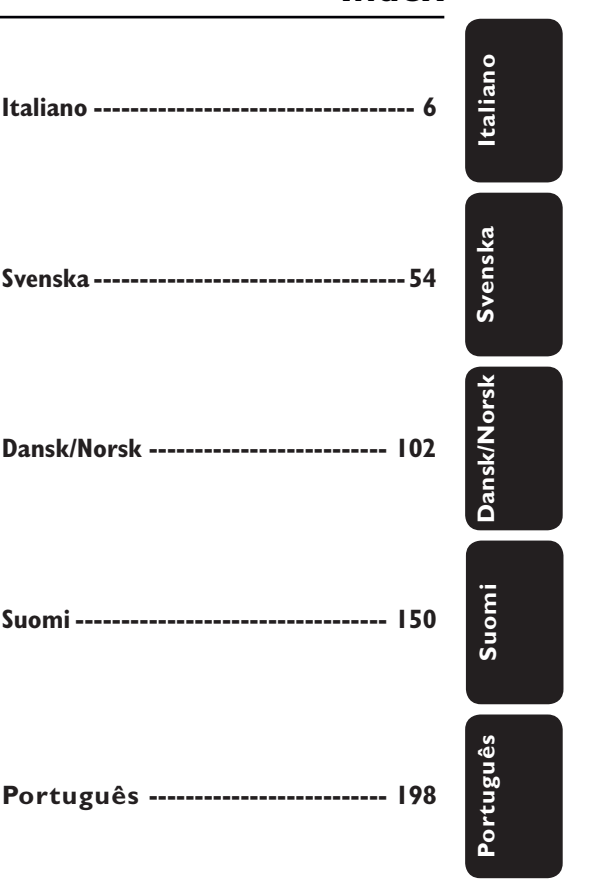

## **DC** DOLBY **DIGITAL**<br>PROLOGIC II

Manufactured under license from Dolby Laboratories, Dolby, Pro Logic and the double-D symbol are trademarks of Dolby Laboratories.

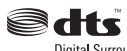

Digital Surround

Manufactured under license from one or more of the following DTS, Inc. U.S. Pat. No's: 5,451,942; 5,956,674; 5,974,380; 5,978,762; 6,226,616; 6,487,535 and other U. S. and world-wide patents issued and pending. "DTS" and "DTS Digital Surround" are registered trademarks of DTS, Inc. Copyright 1996, 2002-2006, DTS, Inc. All Rights Reserved.

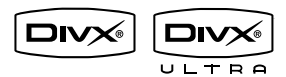

DivX Ultra Certified products: 'DivX, DivX Ultra Certified, and associated logos are trademarks of DivX, Inc. and are used under license.

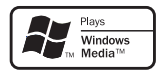

Windows Media and the Windows logo are trademarks, or registered trademarks of Microsoft Corporation in the United States and/or other countries.

## Həmi

HDMI, and HDMI logo and High-Definition Multimedia Interface are trademarks or registered trademarks of HDMI licensing LLC. This product incorporates copyright protection technology that is protected by method claims of certain U.S. patents and other intellectual property rights owned by Macrovision Corporation and other rights owners. Use of this copyright protection technology must be authorized by Macrovision Corporation, and is intended for home and other limited viewing uses only unless otherwise authorized by Macrovision Corporation. Reserve engineering or disassembly is prohibited.

## Sommario

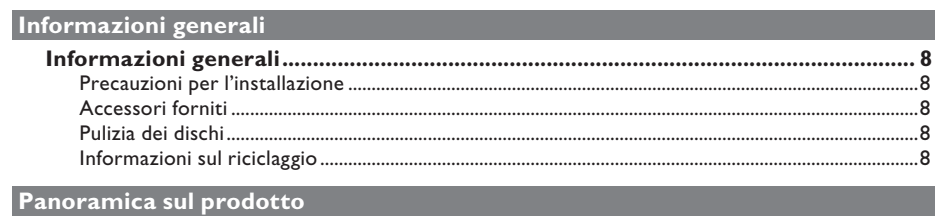

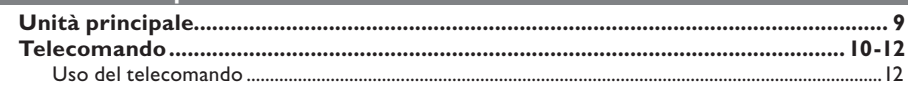

## Collegamenti

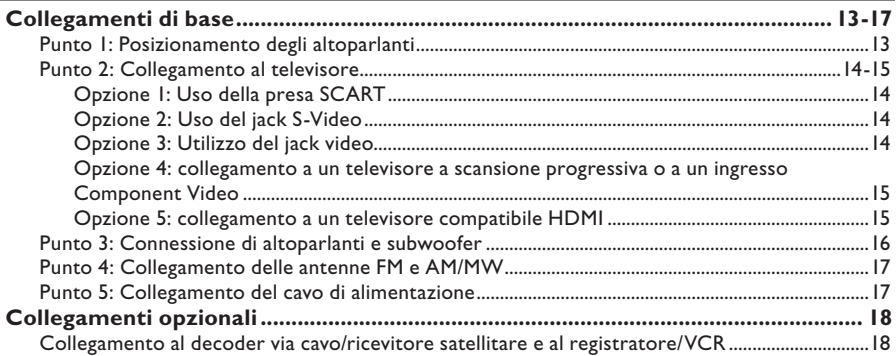

## Configurazione di base

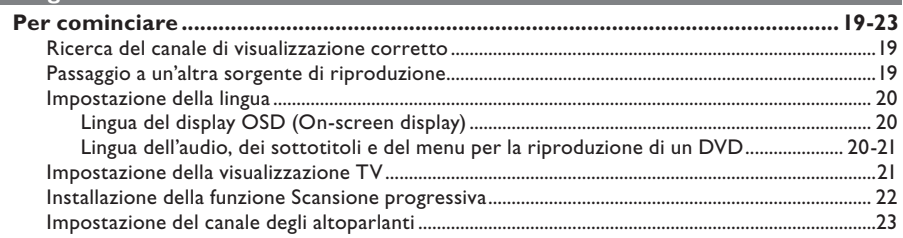

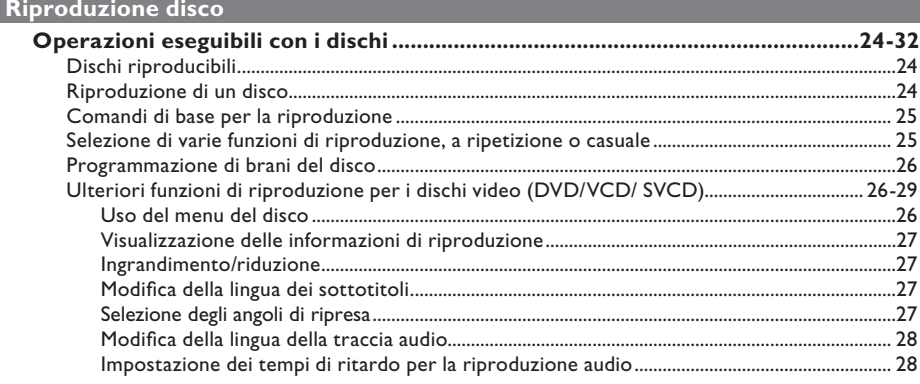

## Sommario

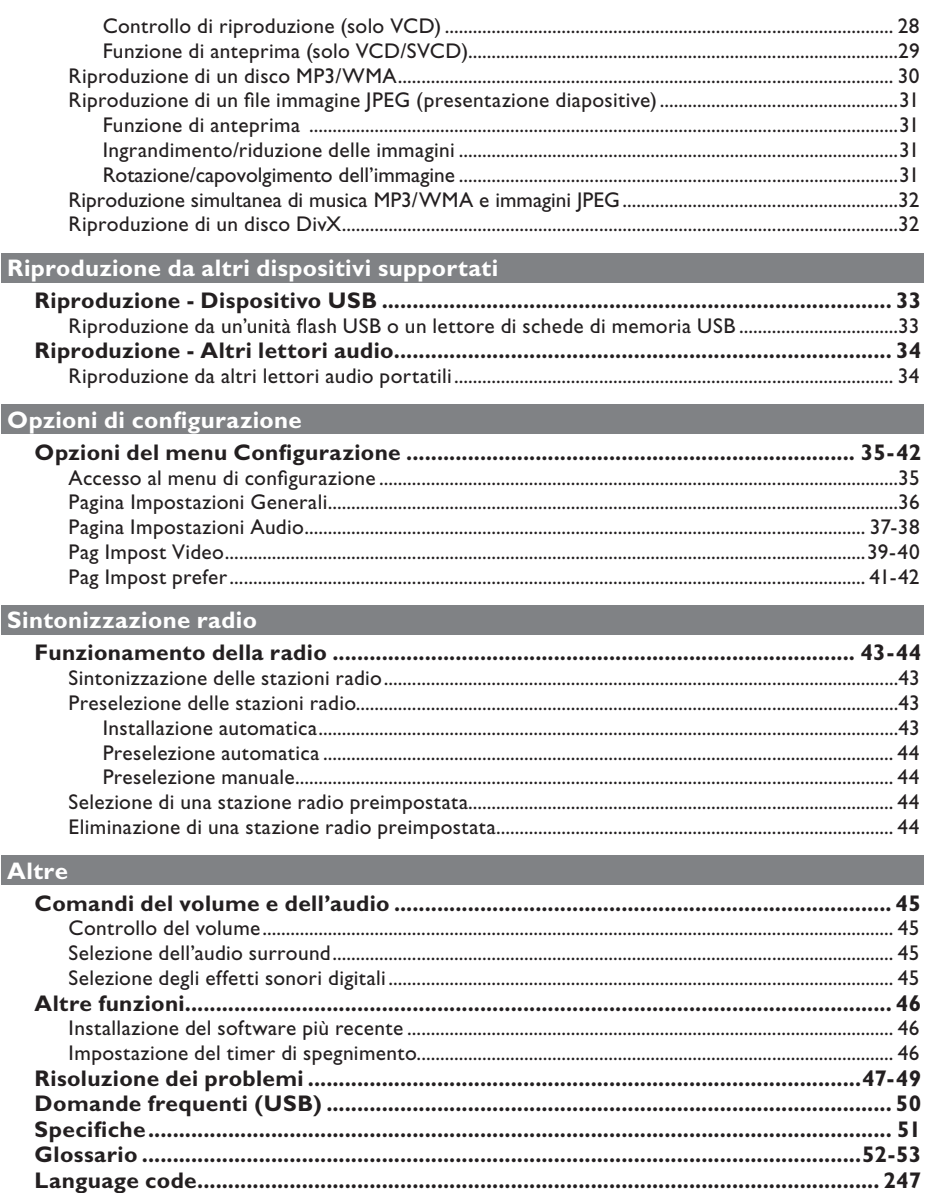

Italiano

## **Informazioni generali**

#### **AVVERTENZA**

**Questo sistema non contiene parti riparabili dall'utente. Delegare il lavoro**  di manutenzione al personale qualificato.

#### **Precauzioni per l'installazione**

#### **Posizionamento appropriato**

– Collocare il sistema su una superficie piana, stabile e resistente. Non posizionarlo su un tappeto.

– Non poggiare il sistema sopra delle apparecchiature che potrebbero surriscaldarlo (ad esempio, un ricevitore o un amplificatore). – Non lasciare oggetti sotto il sistema (ad esempio CD o riviste).

– Installare il sistema accanto a una presa di corrente CA in una posizione che consenta di raggiungerla facilmente.

#### **Spazio di aerazione**

– Collocare il sistema in un luogo che disponga di un'adeguata aerazione per prevenire l'insorgere di surriscaldamenti interni. Lasciare uno spazio di almeno 10 cm sul retro e sulla superficie del sistema e di almeno 5 cm su entrambi i lati per evitare possibili surriscaldamenti.

#### **Tenere lontano dall'acqua, dalla polvere e da luoghi con temperatura elevata o umidi.**

– Evitare che il sistema sia esposto a schizzi o liquidi.

– Non appoggiare sul sistema oggetti che potrebbero essere pericolosi (ad esempio, oggetti che contengono del liquido o candele accese).

#### **Accessori forniti**

- 1 subwoofer
- 2 altoparlanti anteriori con appositi supporti
- 2 altoparlanti posteriori
- 1 altoparlante centrale
- I telecomando dotato di batterie
- 1 cavo scart
- 1 antenna FM
- 1 antenna a quadro AM/MW
- 1 cavo MP3 LINE-IN (per il collegamento del lettore audio portatile)
- Guida di avvio rapido

#### **Pulizia dei dischi**

Per pulire un disco, utilizzare un panno morbido e passarlo sul disco partendo dal centro e arrivando agli angoli seguendo una linea retta.

#### **ATTENZIONE**

Non utilizzare solventi chimici come benzene, diluenti chimici, detersivi disponibili sul mercato o spray antistatici per dischi.

#### **Informazioni sul riciclaggio**

Le istruzioni operative sono state stampate su carta ecologica. L'apparecchiatura elettronica contiene un numero elevato di materiali riciclabili. Se si dispone di un vecchio apparecchio, consegnarlo a un centro di riciclaggio. Attenersi alle norme locali in materia di riciclaggio di materiali per l'imballaggio, batterie usate e vecchie apparecchiature.

## **Unità principale**

# **Italiano**

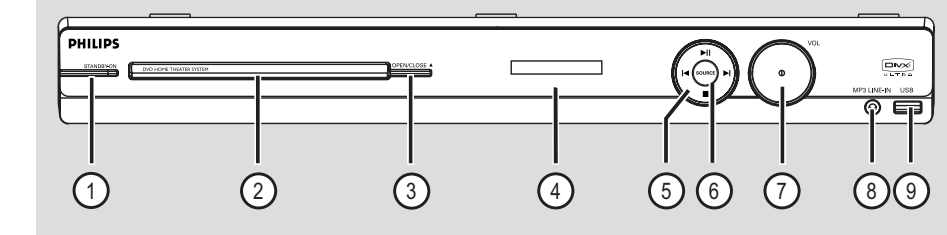

#### a **STANDBY-ON**

– Consente di accendere il sistema o di tornare alla normale modalità di standby.

#### b **Vassoio disco**

#### **(3) OPEN/CLOSE ≜**

– Consente di aprire o chiudere il cassetto del disco.

#### d **Display**

#### $(5)$   $\blacktriangleright$ II (PLAY/ PAUSE)

- DISC: consente di avviare/mettere in pausa la riproduzione.
- RADIO: consente di eseguire l'installazione automatica della radio per la prima volta.

#### $|\blacktriangleleft$  /  $|\blacktriangleright|$  (PREV / NEXT)

- DISC: consente di passare al titolo/capitolo/ brano precedente o successivo.
- RADIO: consente di selezionare una stazione radio preimpostata.

#### (STOP)

- Consente di terminare un'operazione.
- DISC: consente di interrompere la
- riproduzione.
- RADIO: tenere premuto questo pulsante per eliminare la stazione radio attualmente preimpostata.

#### f **SOURCE**

– Consente di selezionare la corrispondente modalità di origine attiva: DISC, FM, AM/MW, TV, AUX, DI, MP3 LINE-IN.

#### g **VOL**

– Consente di regolare il livello del volume.

#### h **Presa MP3 LINE-IN**

– Ingresso fono per il collegamento alla presa di uscita cuffie del lettore audio portatile.

#### i **Presa USB**

Input for USB flash drive or USB memory card reader.

## **Telecomando**

## ltaliano **Italiano**

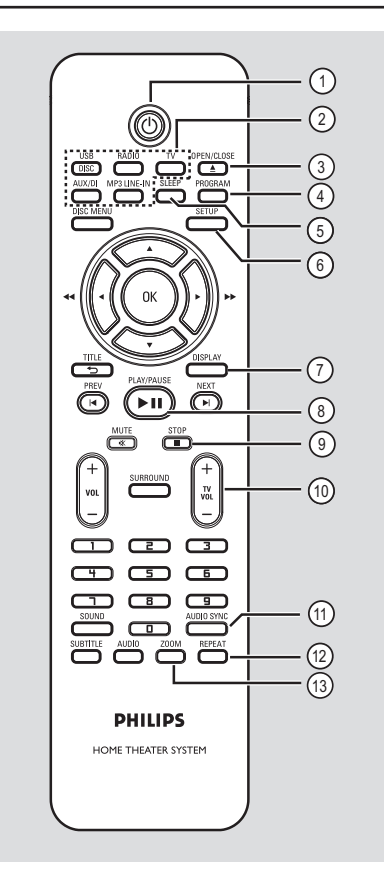

#### $\textcircled{1}$   $\textcircled{1}$

– Consente di accendere il sistema o di tornare alla normale modalità di standby.

#### b **Pulsanti di origine**

– **DISC/USB**: consente di attivare la modalità DISC (Disco) o USB.

**RADIO**: consente di attivare la frequenza FM o AM/MW.

 **TV**: consente di passare alla modalità TV. L'audio proveniente dal televisore TV viene emesso dal sistema di altoparlanti collegati.  **AUX/DI:** attiva la modalità AUX o DIGITAL IN della sorgente esterna.

**MP3 LINE-IN**: consente di attivare il dispositivo audio collegato alla presa MP3 LINE-IN.

#### **<u></u> OPEN/CLOSE ≜**

– Consente di aprire o chiudere il cassetto del disco.

#### d **PROGRAM**

- DISC: consente di avviare la programmazione.
- RADIO: tenere premuto questo pulsante per programmare la preselezione automatica/ manuale.

#### e **SLEEP** (TIMER DI SPEGNIMENTO)

– Consente di impostare la funzione del timer di spegnimento automatico.

#### f **SETUP**

– Consente di accedere o uscire dal menu delle impostazioni di sistema.

#### g **DISPLAY**

- Visualizza lo stato corrente o le informazioni sul disco.
- Consente di selezionare un'angolazione di visualizzazione diversa di un film su DVD (se disponibile).

#### **(8) PLAY/PAUSE II**

- DISC: consente di avviare/mettere in pausa la riproduzione.
- RADIO: consente di eseguire l'installazione automatica della radio per la prima volta.

#### **i** STOP **II**

- Consente di terminare un'operazione.
- DISC: consente di interrompere la riproduzione.
- RADIO: tenere premuto questo pulsante per eliminare la stazione radio attualmente preimpostata.

#### $(10)$  TV VOL  $+/-$

– Consente di regolare il volume del televisore (solo per televisori Philips o marche compatibili).

#### k **AUDIO SYNC**

– Consente di impostare il ritardo per l'uscita audio se la riproduzione video è più lenta dell'uscita audio.

#### l **REPEAT**

– Consente di selezionare o di spegnere le varie modalità di ripetizione e riproduzione casuale.

#### m **ZOOM**

– Consente di ingrandire o rimpicciolire l'immagine sul televisore.

## **Telecomando (continua)**

#### **(4) DISC MENU**

- Per DVD, consente di accedere o uscire dal menu del contenuto del disco.
- Per VCD/SVCD, accedere al menu digest.

#### (15) OK

– Consente di confermare un'immissione o una selezione.

#### $6$  AV +

- DISC: consente di selezionare la direzione di scorrimento del menu.
- DISCO: premere sinistra o destra per l'avanzamento rapido e ricerca all'indietro.
- RADIO premere i tasti su o giù per sintonizzarsi sulla frequenza corretta.
- RADIO: premere il tasto sinistro o destro per avviare la ricerca automatica.

#### q **TITLE** 2

- Per DVD, consente di tornare al menu precedente.
- Solo per la versione VCD 2.0; Durante la riproduzione, consente di visualizzare il menu del titolo del disco o tornare al menu principale.

#### r **PREV** í / **NEXT** ë

- DISC: consente di passare al titolo/capitolo/ brano precedente o successivo.
- RADIO: consente di selezionare una stazione radio preimpostata.

#### s **MUTE** %

– Consente di disattivare o ripristinare il volume.

#### t **VOL** +/-

– Consente di regolare il livello del volume.

#### $(2i)$  **SURROUND**

– Selezionare la modalità stereo o surround multicanale.

#### v **Tastierino numerico 0-9**

- Consente di digitare il numero del brano/titolo del disco.
- Consente di digitare il numero di una stazione radio preimpostata.

#### 23 SOUND

– Consente di selezionare un effetto sonoro predefinito.

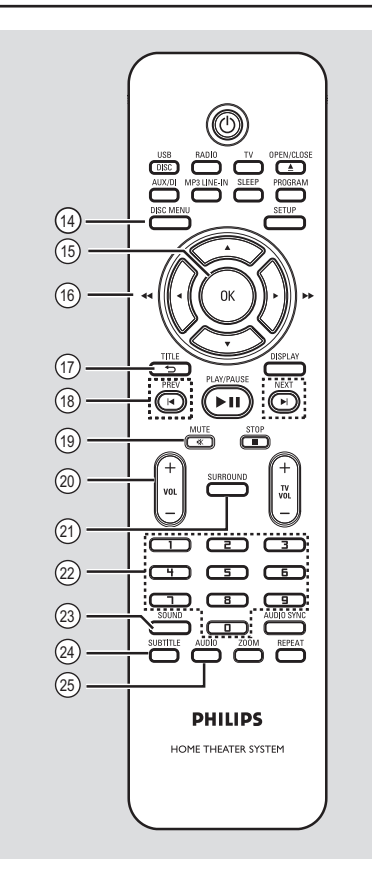

#### x **SUBTITLE**

– Consente di selezionare la lingua dei sottotitoli di un DVD.

#### y **AUDIO**

– Consente di selezionare il linguaggio/canale audio.

## **Telecomando (continua)**

#### **Uso del telecomando**

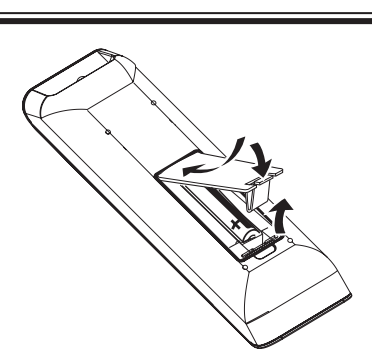

- **Aprire il coperchio del vano batteria.**
- **2** Inserire due batterie modello R03 o AAA, seguendo le indicazioni ( $+-$ ) riportate all'interno del vano batteria
- Chiudere il coperchio.
- 4 Puntare il telecomando in direzione del sensore (iR) situato sul pannello anteriore.
- E Selezionare la sorgente che si desidera controllare premendo il tasto DISC/USB, RADIO, TV, AUX/DI o MP3 LINE-IN del telecomando.
- F Selezionare quindi la funzione desiderata (ad esempio  $\blacktriangleright$ ,  $\blacktriangleright$ ).

#### **ATTENZIONE**

**– Rimuovere le batterie se consumate o se il telecomando deve rimanere a lungo inutilizzato.**

**– Non utilizzare combinazioni di batterie diverse (vecchie e nuove, al carbonio e alcaline, ecc.).**

**– Le batterie contengono sostanze chimiche e devono quindi essere smaltite in modo corretto.**

## **Collegamenti di base**

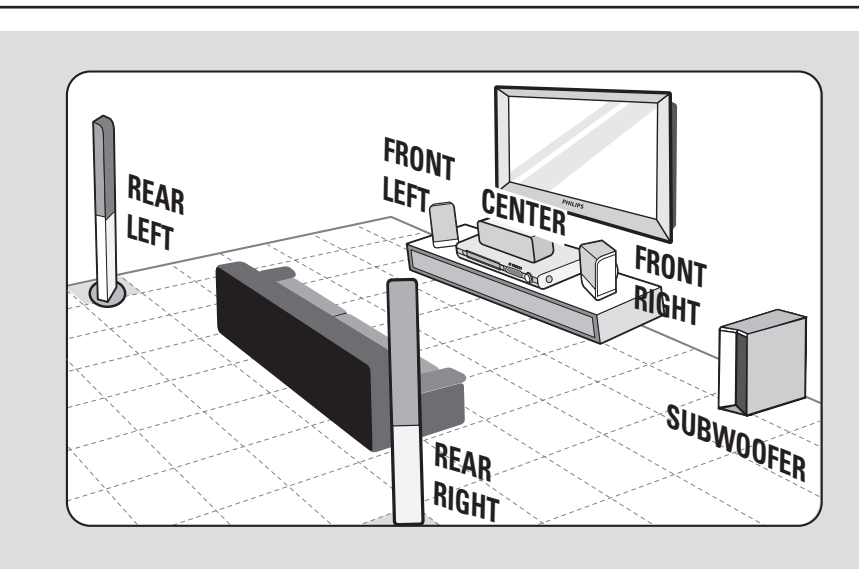

# **Italiano**

#### **Punto 1: Posizionamento degli altoparlanti**

Il sistema Home Theatre Philips è semplice da installare. Tuttavia, per ottimizzare la qualità dell'audio, è necessario posizionare il sistema in modo appropriato.

- A Posizionare gli altoparlanti anteriori destro e sinistro a uguale distanza dal televisore e a circa 45° dalla posizione di ascolto.
- **2** Posizionare l'altoparlante centrale sopra il televisore o sopra l'unità principale per localizzare l'audio del canale centrale.
- C Posizionare gli altoparlanti posteriori al normale livello di ascolto dell'orecchio, rivolti l'uno verso l'altro.
- 4 Posizionare il subwoofer all'angolo della stanza. In alternativa, posizionarlo ad almeno un metro dal televisore.

*Suggerimenti di aiuto:*

*– Lo schema di posizionamento mostrato di seguito rappresenta solo un esempio per ottenere le massime prestazioni da questo prodotto. È infatti possibile trovare altre soluzioni più adatte all'ambiente in cui viene installato il sistema che consentono un ascolto migliore.*

*– Per evitare interferenze magnetiche, non posizionare gli altoparlanti anteriori troppo vicino al televisore.*

*– Gli altoparlanti posteriori sono contraddistinti dall'etichetta REAR LEFT o REAR RIGHT.*

*– Gli altoparlanti anteriori sono contraddistinti dall'etichetta FRONT LEFT o FRONT RIGHT.*

*– Per l'impostazione degli altoparlanti, vedere la sezione 'Per cominciare - Impostazione degli altoparlanti'.*

## **Collegamenti di base (continua)**

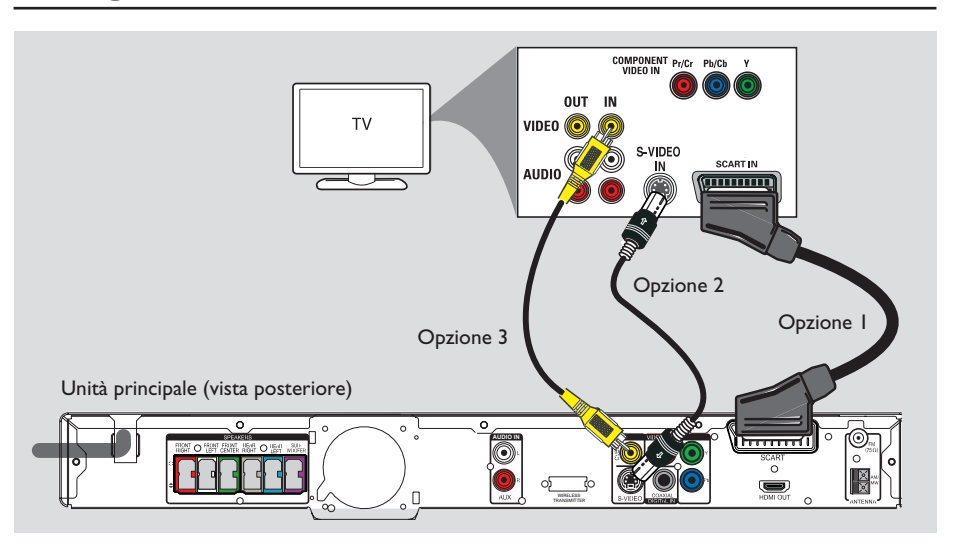

#### **Punto 2: Collegamento al televisore**

Questo collegamento consente di visualizzare la riproduzione video dal sistema. Per il collegamento video, è sufficiente scegliere una delle opzioni indicate di seguito.

- Per un televisore standard, seguire l'opzione 1, 2 o 3.
- Per un televisore a scansione progressiva, seguire opzione 4.
- Per un televisore HDMI, seguire opzione 5.

#### *Suggerimenti di aiuto:*

*– È importante collegare il sistema direttamente al televisore per ottenere una qualità video ottimale.*

#### **Opzione 1: Uso della presa SCART**

**Utilizzare il cavo SCART in dotazione per** collegare la presa **SCART** dell'unità principale alla presa SCART di ingresso corrispondente del televisore.

*Suggerimenti di aiuto:*

*– Con questa connessione è possibile premere il tasto TV del telecomando per indirizzare l'audio del televisore agli altoparlanti dell'unità.*

#### **Opzione 2: Uso del jack S-Video**

Collegare un cavo S-video (non fornito) dalla presa **S-VIDEO** dell'unità principale alla presa di ingresso S-Video del televisore (etichettata anche come Y/C o S-VHS).

 $\rightarrow$  Fornisce una qualità di immagine eccellente.

#### **Opzione 3: Utilizzo del jack video**

Collegare un cavo composite video (non fornito) dalla presa **CVBS** dell'unità principale alla presa di ingresso video del televisore (etichettata a volte come A/V In, Video In, Composite o Baseband).

 $\rightarrow$  Fornisce una buona qualità di immagine.

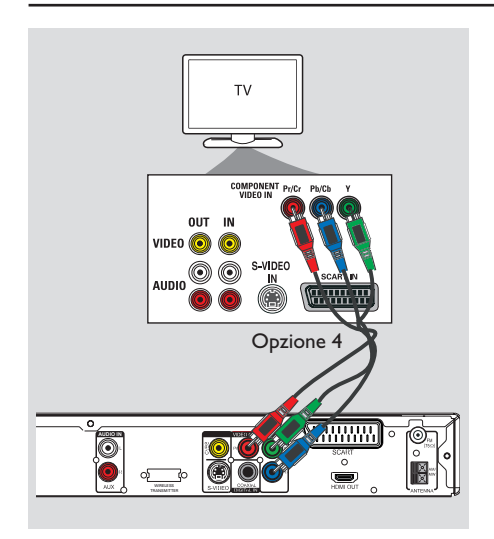

## **Collegamenti di base (continua)**

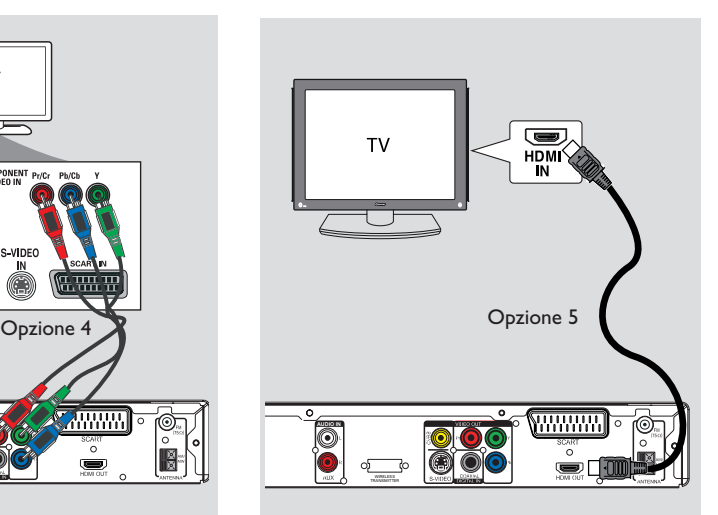

# **Italiano**

#### **Opzione 4: collegamento a un televisore a scansione progressiva o a un ingresso Component Video**

La scansione progressiva, disponibile solo se si utilizza un collegamento Y Pb Pr e un televisore a scansione progressiva, fornisce una qualità immagine ottimale per la riproduzione dei DVD.

- A Utilizzare i cavi Component Video (rossi/blu/ verdi, non in dotazione) per collegare le prese **Y Pb Pr** sull'unità principale alle corrispondenti prese di ingresso video (che potrebbero avere l'etichetta Y Pb/Cb Pr/Cr or YUV) del televisore.
- <sup>2</sup> Se il televisore in uso è in grado di ricevere segnali progressivi, andare al capitolo 'Per cominciare - Impostazione della funzione Scansione progressiva' per istruzioni dettagliate sull'impostazione di questa funzione.

#### **Opzione 5: collegamento a un televisore compatibile HDMI**

HDMI (High Definition Multimedia Interface, Interfaccia multimediale ad alta definizione) è un'interfaccia digitale che assicura un'ottima trasmissione video digitale senza compromettere la qualità dell'immagine.

A Collegare un cavo HDMI (non fornito) dall'uscita **HDMI OUT** dell'unità principale all'ingresso HDMI IN del dispositivo compatibile HDMI (ad esempio un televisore HDMI o un televisore DVI compatibile DHCP).

**2** Una volta eseguiti i collegamenti necessari e completato le procedure di installazione e impostazione, vedere la sezione 'Audio Setup Page (Pagina impostazioni audio) e Video Setup Page (Pag Impost Video)' per conoscere le impostazioni audio e video ottimali per l'HDMI.

#### *Suggerimenti:*

*– L'HDMI è compatibile con le versioni precedenti di alcuni dispositivi DVI grazie a una presa apposita per l'adattatore.*

*– Se viene collegata una periferica DVI, è necessario aggiungere un cavo per la trasmissione audio.*

## **Collegamenti di base (continua)**

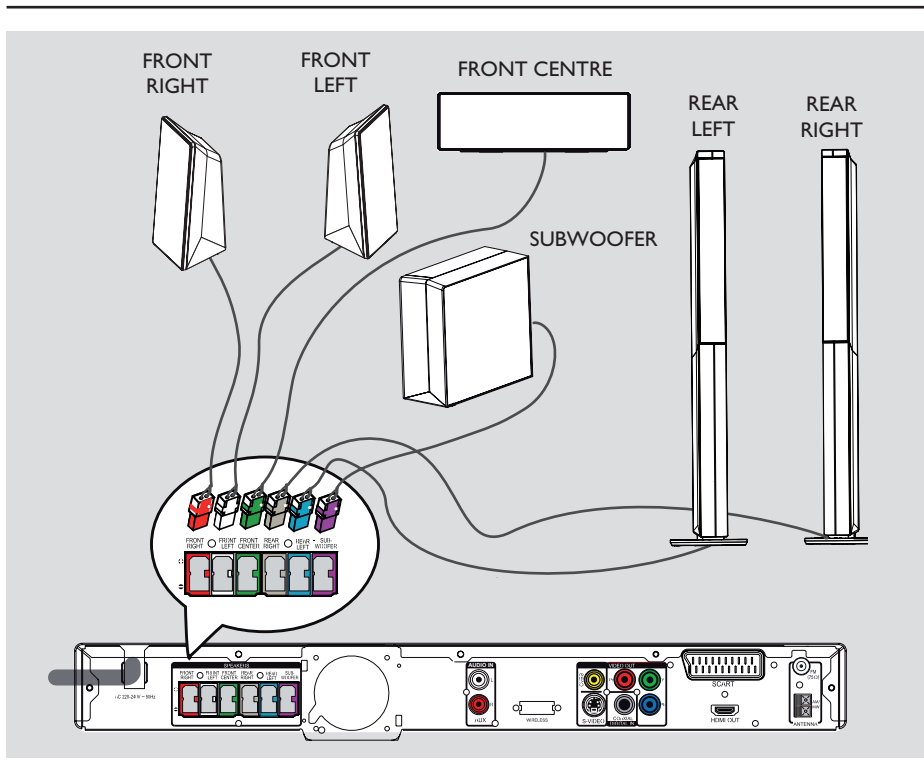

#### **Punto 3: Connessione di altoparlanti e subwoofer**

 $\bullet$  Collegare gli altoparlanti e il subwoofer alle prese corrispondenti sul retro dell'unità principale. Assicurarsi che i colori degli spinotti e delle prese corrispondano.

*Suggerimenti di aiuto:*

*– Per evitare rumori non desiderati, non posizionare gli altoparlanti troppo vicino all'unità principale, al subwoofer, all'adattatore di alimentazione CA, al televisore o ad altre fonti di irradiamento.*

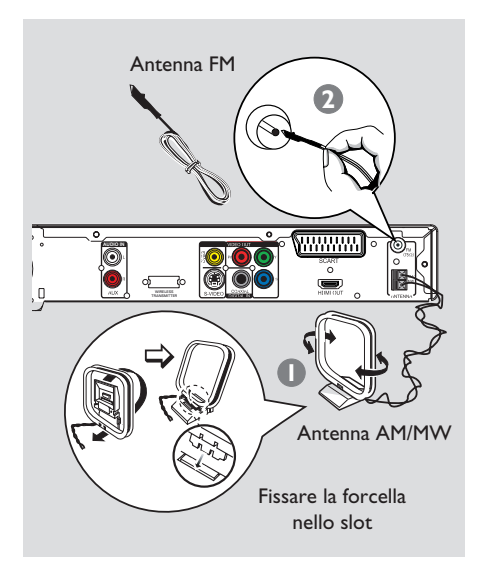

#### **Punto 4: Collegamento delle antenne FM e AM/MW**

- A Collegare l'antenna a quadro AM/MW in dotazione alla presa **AM/MW**. Posizionare l'antenna a quadro AM/MW su un ripiano oppure fissarla a un supporto o a muro.
- **2** Collegare l'antenna FM in dotazione alla presa **FM 75 Ω** Estendere l'antenna FM e fissarne l'estremità alla parete.

Per una migliore ricezione stereo FM, collegare un'antenna FM esterna (non fornita).

*Suggerimenti di aiuto:*

*– Regolare la posizione delle antenne per una ricezione ottimale.*

*– Per evitare interferenze non desiderate,* 

*posizionare le antenne a una distanza ragionevole dal televisore, dal videoregistratore o da altre fonti di irradiamento.*

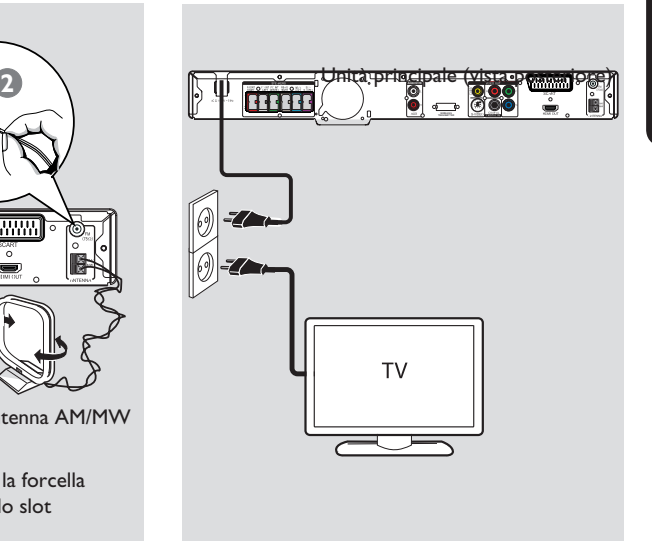

**Collegamenti di base (continua)**

#### **Punto 5: Collegamento del cavo di alimentazione**

**Dopo aver eseguito correttamente tutti i collegamenti, inserire il cavo di alimentazione CA nella presa di corrente.**

Il LED di standby sull'unità principale si accende.

#### **Nota.**

Quando l'unità si trova in modalità standby non è disconnessa dalle prese.

*Suggerimenti di aiuto:*

*– Fare riferimento alla targa del modello sul retro* 

*o sulla parte inferiore del prodotto per* 

*l'identifi cazione e i parametri di alimentazione. – Prima di effettuare delle modifi che ai* 

*collegamenti, accertarsi che tutti i dispositivi siano scollegati dalla presa di corrente.*

## **Collegamenti opzionali**

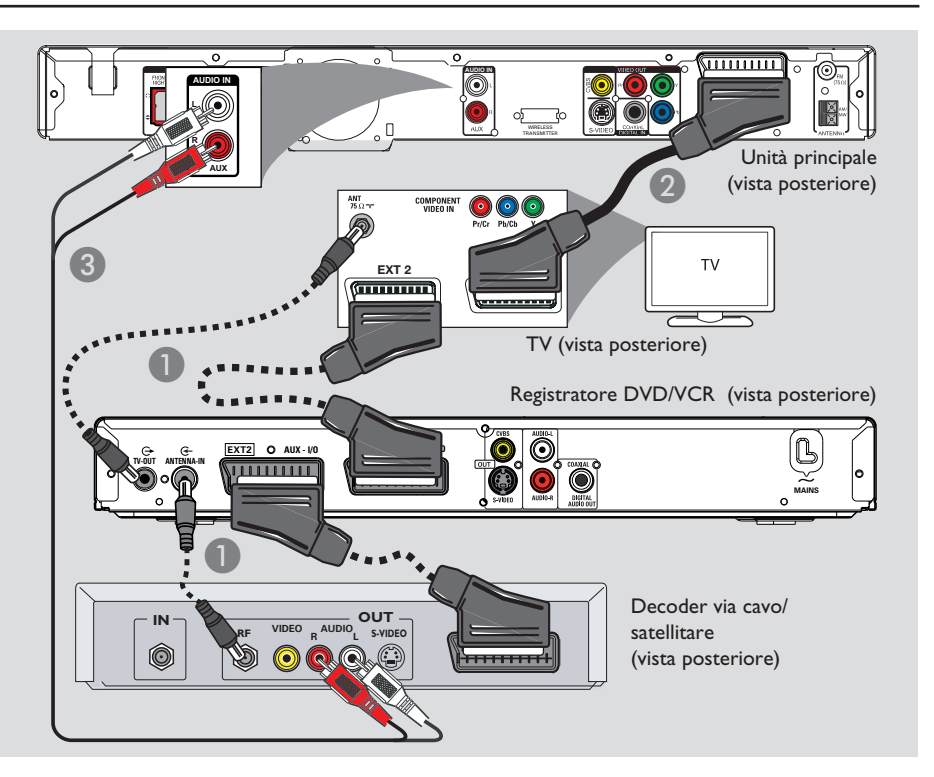

#### **Collegamento al decoder via cavo/ricevitore satellitare e al registratore/VCR**

È possibile collegare l'uscita audio da un dispositivo audio/video analogico (ad esempio VCR, ricevitore via cavo/via satellite o televisore) al sistema Home Theatre per attivare la funzione audio surround multicanale.

#### **Nota:**

La figura in alto mostra solo un esempio dei collegamenti possibili, che possono variare a seconda dei dispositivi collegati.

- A Mantenere il collegamento esistente tra il televisore e altri dispositivi.
- Utilizzare il cavo scart per collegare il sistema al televisore.
- Se il televisore in uso non dispone di connettori scart doppi, vedere il 'Punto 2: Collegamento al televisore' per altre opzioni di collegamento video.
- C Utilizzare un cavo audio (rosso/bianco, non in dotazione) per connettere le prese **AUDIO IN-AUX** dell'unità principale con le prese AUDIO OUT del ricevitore via cavo/ satellite.
- Per una migliore qualità audio, collegare un cavo coassiale dalla presa **COAXIAL DIGITAL IN** sull'unità principale alla presa di uscita COAXIAL sul dispositivo.

*Suggerimenti di aiuto:*

*– Per altri collegamenti possibili, consultare il manuale per l'utente dei dispositivi collegati*

#### **Ricerca del canale di visualizzazione corretto**

A Premere il pulsante **SOURCE** sull'unità principale finché non viene visualizzato 'DISC' sul display (o **DISC/USB** sul telecomando).

B Accendere il televisore e impostare il canale di ingresso video corretto.

 $\rightarrow$  È possibile andare sul canale di numero inferiore del televisore, quindi premere il tasto Channel Down sul telecomando del televisore finché non viene visualizzato il canale Video In.  $\rightarrow$  È possibile premere ripetutamente il tasto

**+** sul telecomando del televisore.

 $\rightarrow$  Di solito questo canale si trova tra il canali di numero inferiore e di numero superiore e può essere denominato FRONT, A/V IN, VIDEO, ecc.

 $\rightarrow$  Consultare il manuale dell'utente del televisore in uso per sapere come selezionare il giusto ingresso.

#### **Passaggio a un'altra sorgente di riproduzione**

z Premere ripetutamente il pulsante **SOURCE**  sul sistema per selezionare:

 $DISC \rightarrow FM \rightarrow AM/MW \rightarrow TV \rightarrow AUX$  $\rightarrow$  DI  $\rightarrow$  MP3 LINE-IN  $\rightarrow$  DISC ....

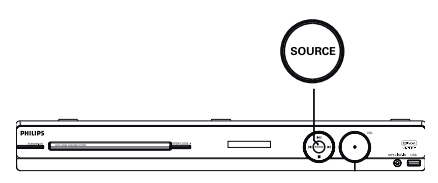

#### oppure

Premere **DISC/USB, RADIO, TV, AUX/DI** o **MP3 LINE-IN** sul telecomando.

→ Premere **DISC/USB** per attivare la modalità DISC o USB (se viene rilevata una connessione USB).

→ Premere **RADIO** per selezionare la banda di frequenza FM o AM/MW.

 $\rightarrow$  Se il cavo SCART dell'unità è collegato al televisore, premere **TV** per ascoltare l'audio del televisore utilizzando l'unità.

→ Premere **AUX/DI** per passare al dispositivo audio collegato alla presa AUDIO IN-AUX o COAXIAL DIGITAL IN dell'unità.

→ Premere MP3 LINE-IN per passare al lettore audio portatile collegato alla presa MP3 LINE-IN dell'unità.

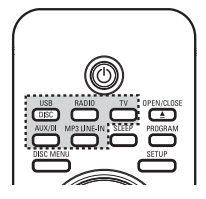

## **Per cominciare (continua)**

#### **Impostazione della lingua**

Le opzioni della lingua variano a seconda del paese in cui si risiede. Pertanto, tali opzioni potrebbero non corrispondere alle illustrazioni che si trovano nel manuale per l'utente.

#### **Lingua del display OSD (On-screen display)**

Lingua del display OSD (On-screen display) La lingua del display OSD del sistema rimane quella impostata dall'utente, indipendentemente dalle modifiche apportate alla lingua del disco DVD.

- A In modalità disco, premere **SETUP** sul telecomando. Î Viene visualizzato { **Pagina Impostazioni Generali** }.
- **■** Premere ▼ per evidenziare { Lingua OSD } nel menu e premere  $\blacktriangleright$ .

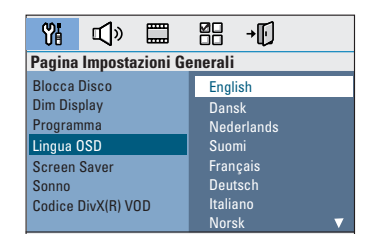

**€** Utilizzare i tasti  $\blacktriangle$  **V** per selezionare la lingua desiderata, quindi premere **OK** per confermare.

#### **Lingua dell'audio, dei sottotitoli e del menu per la riproduzione di un DVD**

Per la riproduzione del DVD, è possibile selezionare le impostazioni della lingua desiderata. Se la lingua selezionata è disponibile sul disco DVD, il sistema riproduce automaticamente il disco in quella lingua. In caso contrario, viene utilizzata la lingua predefinita sul disco.

- **A** Premere due volte **D** per arrestare la riproduzione (se attiva), quindi premere **SETUP.**
- $\bullet$  Premere ripetutamente  $\blacktriangleright$  per selezionare { **Pagina Preferenze** }.
- <sup>6</sup> Utilizzare i tasti **AV** per selezionare una delle opzioni riportate di seguito, quindi premere  $\blacktriangleright$ .

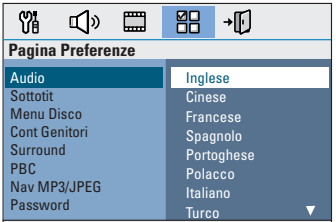

#### { **Audio** }

Consente di selezionare la lingua dell'audio preferita per la riproduzione del DVD.

#### { **Sottotit** }

Consente di selezionare la lingua preferita dei sottotitoli per la riproduzione del DVD.

#### { **Menu Disco** }

Consente di selezionare la lingua del menu disco preferita per la riproduzione del DVD.

 $\blacksquare$  Utilizzare i tasti  $\blacktriangle \blacktriangledown$  per selezionare la lingua desiderata, quindi premere **OK** per confermare.

Se la lingua desiderata non figura **nell'elenco, selezionare { Altro }**, utilizzare il tastierino **numerico 0-9** sul telecomando per inserire il codice di 4 cifre relativo alla lingua desiderata 'XXXX' (vedere l'ultima pagina) e premere **OK** per confermare.

 $\bigcirc$  Ripetere i punti  $\bigcirc$  ~  $\bigcirc$  per le altre impostazioni.

*Suggerimenti di aiuto:*

*– Durante la riproduzione del DVD, è possibile cambiare la lingua dell'audio e dei sottotitoli premendo i pulsanti AUDIO e SUBTITLE sul*  telecomando. In ogni caso, ciò non modifica le *impostazioni predefi nite precedentemente selezionate.*

*– Per alcuni DVD, è possibile modifi care la lingua dei sottotitoli, dell'audio e del menu solo tramite il menu del disco DVD.*

## **Per cominciare (continua)**

#### **Impostazione della visualizzazione TV**

Impostare il formato del sistema in modo che corrisponda a quello del televisore collegato. È necessario che il formato selezionato sia disponibile sul disco. In caso contrario, le impostazioni del display del televisore non modificheranno l'immagine durante la riproduzione.

- A In modalità disco, premere **SETUP** sul telecomando.
- $\bullet$  Premere ripetutamente  $\triangleright$  per selezionare { **Pag Impost Video** }.
- C Premere T per evidenziare { **Visualizz TV** } nel menu e premere  $\blacktriangleright$ .

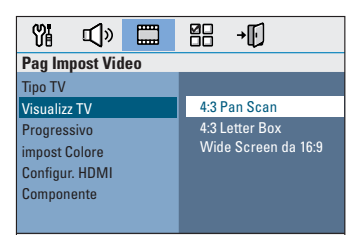

#### { **4:3 Pan Scan** }

Selezionare questa opzione se si possiede untelevisore tradizionale

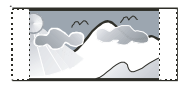

esi desidera che entrambe le estremità dell'immagine siano ritagliate o formattate per adeguarsi al televisore.

#### { **4:3 Letter Box** }

Selezionare questa opzione se si possiede un televisore tradizionale. In questo caso,

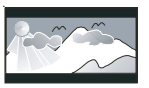

viene visualizzata un'immagine panoramica con delle bande nere nella parte superiore e inferiore del televisore.

 { **Wide Screen da 16:9** } Selezionare questa opzione se si possiede un televisore maxi-schermo.

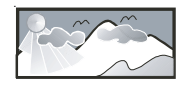

4 Selezionare l'opzione desiderata e premere **OK** per confermare.

#### **Installazione della funzione Scansione progressiva**

(Solo per televisori a scansione progressiva) Il display a scansione progressiva visualizza il doppio del numero di fotogrammi per secondo rispetto alla scansione interlacciata (tipica di un sistema TV standard). Grazie a un numero di linee praticamente raddoppiato, la scansione progressiva offre una qualità e una risoluzione dell'immagine superiore.

#### **Prima di iniziare...**

Verificare che il sistema sia collegato a un televisore a scansione progressiva mediante una connessione Y Pb Pr (vedere 'Opzione 4: collegamento a un televisore a scansione progressiva o a un ingresso Component Video').

A Sintonizzare il televisore sul canale di visualizzazione appropriato per il sistema.  $\rightarrow$  Accertarsi che la modalità di scansione progressiva del televisore sia disattivata (o che sia attivata la modalità interlacciata). Consultare il manuale per l'utente del televisore.

- B Accendere l'unità e premere **DISC/USB** sul telecomando.
- **C** Premere **SETUP** sul telecomando.
- $\Box$  Premere ripetutamente  $\blacktriangleright$  per selezionare { **Pag Impost Video** }.

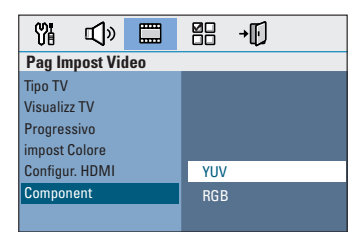

E Spostarsi su { **Componente** } > { **YUV** } nel menu e premere **OK** per confermare.

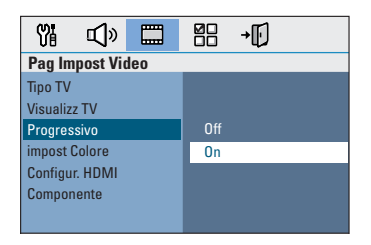

- F Spostarsi su { **Progressivo** } > { **Attivo** } nel menu e premere **OK** per confermare.
- G Leggere il messaggio di avviso sul televisore e confermare l'operazione selezionando 0K nel menu, quindi premere **OK**.

**A questo punto, non verrà visualizzata alcuna immagine sul televisore fi nché non si attiva la modalità di scansione progressiva.**

- **B** Attivare la modalità di scansione progressiva del televisore, facendo riferimento al manuale per l'utente del televisore.  $\rightarrow$  Viene visualizzato un messaggio sul televisore.
- <sup>9</sup> Confermare l'operazione selezionando nel menu, quindi premere **OK**.  $\rightarrow$  La configurazione è stata completata ed è quindi possibile visualizzare immagini di qualità superiore.

#### **Se non viene visualizzata alcuna immagine**

- **A** Premere **OPEN/CLOSE ≜**.
- $\bullet$  Premere  $\blacktriangleleft$  sul telecomando.
- C Premere **AUDIO** sul telecomando.

#### *Suggerimenti di aiuto:*

*– Se l'immagine dello schermo del televisore è vuota o distorta, attendere 15 secondi per il ripristino automatico.*

*– Alcuni televisori a scansione progressiva non sono interamente compatibili con il sistema e potrebbero generare immagini innaturali durante la riproduzione di un disco video DVD in modalità di scansione progressiva. In tal caso, disattivare la scansione progressiva sul sistema e sul televisore.*

#### **Impostazione del canale degli altoparlanti**

È possibile impostare i tempi di ritardo (solo per gli altoparlanti centrali e surround) e il livello del volume dei singoli altoparlanti in modo tale da ottimizzare il suono in base all'ambiente e alla configurazione.

#### **Prima di iniziare...**

Interrompere la riproduzione del disco premendo due volte il tasto STOP o rimuovere il disco dal vassoio. In caso contrario, non è possibile accedere alle impostazioni.

- A In modalità disco, premere **SETUP** sul telecomando.
- $\bullet$  Premere ripetutamente  $\blacktriangleright$  per selezionare { **Pagina Impostazioni Audio** }.
- C Premere T per selezionare { **Vol Altoparl** }, quindi premere  $\blacktriangleright$ .

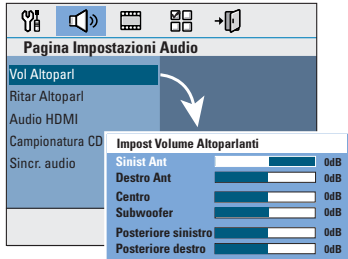

**4** Utilizzare i tasti < ▶ per impostare il livello di volume di ciascun altoparlante (-6dB ~ +6dB) e premere **OK** per confermare.

## **Per cominciare (continua)**

 $\Box$  Utilizzare i tasti  $\blacktriangle \blacktriangledown$  per selezionare { **Ritar Altoparl** }, quindi premere  $\blacktriangleright$ .

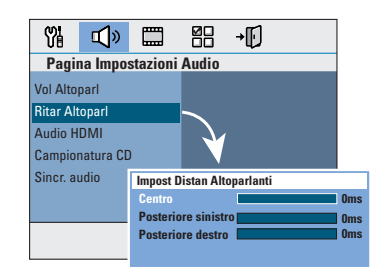

- **6** Utilizzare i tasti < > per impostare i tempi di ritardo (0 ms ~ 15 ms) degli altoparlanti posteriori e di quello centrale per regolare l'impostazione più adatta alla modalità surround.
- G Premere **OK** per confermare.

#### *Suggerimenti utili:*

*– L'aumento o la diminuzione di 1 ms di ritardo*  equivale a una modifica di 30 cm di distanza. *– Selezionare un tempo di ritardo maggiore quando gli altoparlanti posteriori sono più vicini all'ascoltatore rispetto a quelli anteriori. – Il segnale di test tone verrà generato automaticamente per verifi care il livello audio di ogni altoparlante.* 

## **Operazioni eseguibili con i dischi**

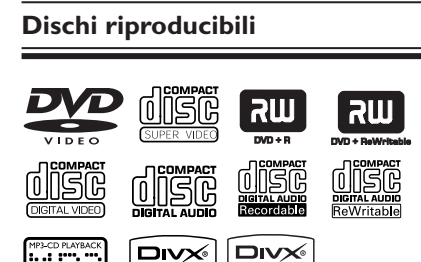

#### **Il sistema Home Theatre DVD può riprodurre:**

- DVD Video (Digital Versatile Disc)
- CD Video (VCD)
- Super Video CD (SVCD)
- DVD registrabili finalizzati (DVD±R), DVD riscrivibili (DVD±RW)
- Compact disc audio (CD)
- Dischi MP3/ Windows Media™ Audio, fi le di immagini (Kodak, JPEG) su CD-R(W)
	- Formato ISO 9660/UDF
	- Risoluzione JPEG supportata fino a 3072 x 048
	- Frequenze di campionamento supportate: 32 kHz, 44,1 kHz, 48 kHz
	- Velocità di trasferimento supportate: 32~256 (kbps), velocità di conversione variabili (media 128 kbps)
- File DivX su CD-R(W)/DVD+R(W):
	- DivX 04/03/05/6, DivX Ultra

#### **Codici regionali per dischi DVD**

I dischi e i lettori DVD sono progettati con delle limitazioni regionali. Prima di riprodurre un disco, assicurarsi che la regione a cui è destinato il disco coincida con quella del lettore in uso. Il codice regionale relativo a questo sistema è riportato sul pannello posteriore.

#### **Nota:**

**– Se sullo schermo del televisore viene visualizzata l'icona di divieto (ø o X) quando viene premuto un pulsante,**  significa che la funzione non è al **momento disponibile o non è disponibile sul disco inserito.**

**– Non inserire altri oggetti nel cassetto del disco. Queste operazioni potrebbero causare problemi di funzionamento del lettore.**

#### **Riproduzione di un disco**

- **A** Premere ripetutamente il tasto **SOURCE** fino a visualizzare 'DISC' sul display (oppure premere **DISC/USB** sul telecomando).
- **2** Sintonizzare il televisore sul canale di visualizzazione appropriato per il sistema.  $\rightarrow$  La schermata blu di sfondo del DVD viene visualizzata sul televisore.
- *■* Premere **OPEN/CLOSE** <u>▲</u> per aprire il vassoio del disco.
- **4** Inserire un disco e premere **OPEN/CLOSE**  $\triangle$  per chiudere il vassoio del disco.  $\rightarrow$  Verificare che l'etichetta del disco sia rivolta verso di sé. Per i dischi a doppia faccia, caricare il disco con il lato che si desidera riprodurre rivolto verso l'alto.
- **6** La riproduzione viene avviata automaticamente.

 $\rightarrow$  Per ulteriori informazioni sulle opzioni e sulle funzioni di riproduzione, vedere le pagine seguenti.

*Suggerimenti di aiuto:*

*– Se non si riesce a riprodurre un disco, rimuovere il disco e inserirne uno diverso. Il sistema non è in grado di riprodurre i dischi formattati in modo non corretto.*

*– Alcuni dischi non sono riproducibili su questo*  lettore a causa della configurazione, della modalità *di registrazione e del tipo di software utilizzato.*

#### **Comandi di base per la riproduzione**

#### **Sospensione della riproduzione**

Durante la riproduzione, premere **>II**.  $\rightarrow$  In modalità pausa, premere  $\rightarrow$  per scorrere un fotogramma a ogni pressione del tasto.  $\rightarrow$  Per riprendere la riproduzione, premere  $nuovamente$  $H.$ 

#### **Selezione di un altro brano/capitolo**

Premere **Ⅰ** / ▶ o utilizzare il **tastierino numerico 0-9** per immettere il numero di un brano/capitolo.

 $\rightarrow$  Se la modalità di ripetizione di un brano è attiva, premere nuovamente l< per riprodurre lo stesso brano/capitolo.

#### **Ricerca indietro e in avanti**

 $\bullet$  Premere  $\blacktriangleleft \blacktriangleleft / \blacktriangleright \blacktriangleright$  sul telecomando.  $\rightarrow$  Durante la ricerca, premere ripetutamente **44/ M** per diminuire/aumentare la velocità di ricerca.

 $\rightarrow$  Per riprendere la riproduzione normale,  $premere$   $\blacktriangleright$ II.

## **Interruzione della riproduzione**

Premere **N**.

#### *Suggerimenti di aiuto:*

*– Se, quando si inserisce un disco sul televisore, viene visualizzato il messaggio "Per riprodurre dall'inizio, premere il tasto "PREV", è possibile premere* í *per avviare la riproduzione dall'inizio. – È una funzione per il risparmio energetico; il sistema tornerà automaticamente in modalità standby basso consumo se entro 15 minuti non viene premuto un tasto qualsiasi dopo l'arresto della riproduzione del disco.*

#### **Selezione di varie funzioni di riproduzione, a ripetizione o casuale**

Le opzioni di ripetizione e di riproduzione casuale variano in base al tipo di disco.

Durante la riproduzione di un disco, premere ripetutamente **REPEAT** sul telecomando per scegliere una modalità di ripetizione/ riproduzione casuale.

#### DVD

- → RPT ONE (ripetizione capitolo)
- $\rightarrow$  RPT TT (ripetizione titolo)
- $\rightarrow$  SHUFFLE (riproduzione casuale)
- → RPT SHF (ripeti riproduzione casuale)
- RPT OFF (disattiva modalità di ripetizione)

#### VCD/SVCD/CD

- → RPT ONE (ripetizione brano)
- $\rightarrow$  RPT ALL (ripetizione disco)
- $\rightarrow$  SHUFFLE (riproduzione casuale)
- $\rightarrow$  RPT SHF (ripeti riproduzione casuale)
- RPT OFF (disattiva modalità di ripetizione)

#### MP3/DivX/Windows Media™ Audio

- → RPT ONE (ripetizione brano)
- $\rightarrow$  RPT ALL/FLD (ripetizione cartella)
- $\rightarrow$  SHUFFLE (riproduzione casuale)
- → RPT OFF (disattiva modalità di ripetizione)

#### *Suggerimenti di aiuto:*

- *La ripetizione della riproduzione non è possibile*
- *su VCD quando la modalità PBC è attiva.*

25

#### **Programmazione di brani del disco**

(Non per Picture CD/MP3) È possibile riprodurre il contenuto dei dischi nell'ordine desiderato mediante la programmazione dei brani da eseguire.

**A** Premere **PROGRAM** sul telecomando.  $\rightarrow$  Viene visualizzato il menu di programmazione.

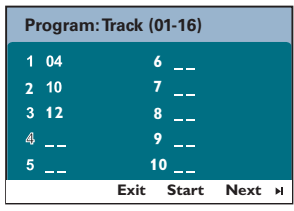

- B Utilizzare il **tastierino numerico 0-9** per inserire un numero di brano/capitolo valido.
- **<sup>●</sup>** Utilizzare i tasti <**▶▲▼**per spostare il cursore sulla posizione successiva.
- Se si desidera programmare più di dieci brani, selezionare { **Avan** } sullo schermo e premere **OK** (o premere  $\blacktriangleright$  sul telecomando) per accedere alla pagina di programmazione successiva.
- Per rimuovere il brano/capitolo dal menu di programmazione, selezionare il brano/capitolo e premere **OK**.
- D Al termine dell'operazione, selezionare { **Inizia** } sullo schermo e premere **OK** per avviare la riproduzione.

 $\rightarrow$  La riproduzione inizia con i brani selezionati nella sequenza programmata.

E Per uscire dal menu di programmazione, selezionare { **Esci** } nel menu e premere **OK**.

#### **Ulteriori funzioni di riproduzione per i dischi video (DVD/VCD/ SVCD)**

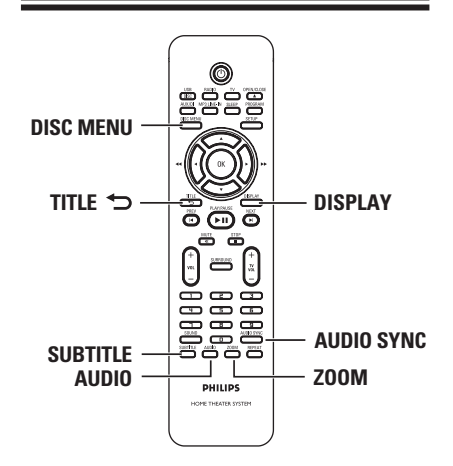

#### **Nota:**

Le funzioni descritte potrebbero non essere disponibili su tutti i dischi. Fare sempre riferimento alle istruzioni fornite con i dischi.

#### **Uso del menu del disco**

Una volta caricato il disco, in base al formato, è possibile che venga visualizzato un menu sullo schermo del televisore.

#### **Per selezionare una voce o una funzione di riproduzione**

Utilizzare i tasti **N** A ▼ o il tastierino **numerico (0-9)** sul telecomando, quindi premere **OK** per avviare la riproduzione.

**Per accedere o uscire dal menu** Premere **DISC MENU** sul telecomando

#### **Visualizzazione delle informazioni di riproduzione**

Il sistema è in grado di visualizzare le informazioni di riproduzione del disco (ad esempio, il titolo o il numero di capitolo, il tempo di riproduzione trascorso, la lingua dell'audio e dei sottotitoli); è inoltre possibile eseguire numerose operazioni senza interrompere la riproduzione del disco.

A Durante la riproduzione, premere **DISPLAY**.  $\rightarrow$  Sul televisore viene visualizzato l'elenco delle informazioni disponibili sul disco.

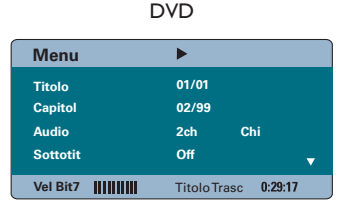

#### VCD/SVCD

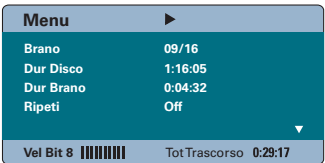

- **■** Utilizzare i tasti **AV** per visualizzare le informazioni e premere **OK** per selezionare l'informazione desiderata.
- C Utilizzare il **tastierino numerico (0-9)** per digitare il numero e l'orario o i tasti AV per effettuare la selezione.
- **4** Premere OK per confermare.  $\rightarrow$  La riproduzione varia in base all'orario impostato o al titolo/capitolo/brano selezionato.

#### **Ingrandimento/riduzione**

Questa opzione consente di ingrandire o ridurre l'immagine sul televisore e di spostarsi all'interno dell'immagine.

- A Durante la riproduzione, premere ripetutamente **ZOOM** per selezionare un diverso fattore zoom.  $\rightarrow$  La riproduzione prosegue.
- **2** Utilizzare i tasti <**▶▲▼** per spostarsi all'interno dell'immagine ingrandita.
- C Premere ripetutamente **ZOOM** per tornare alle dimensioni originali.

#### **Modifica della lingua dei sottotitoli**

Questa operazione può essere eseguita solo con DVD con supporto multilingue. Durante la riproduzione del DVD è possibile cambiare la lingua.

z Premere ripetutamente **SUBTITLE** per selezionare le differenti lingue per i sottotitoli.

#### **Selezione degli angoli di ripresa**

Questa opzione è disponibile solo su DVD che presentano sequenze registrate da vari angoli di ripresa e consente di vedere l'immagine da diverse angolazioni.

- A Durante la riproduzione, premere **DISPLAY**.  $\rightarrow$  Viene visualizzato il menu di riproduzione.
- $\bullet$  Premere  $\blacktriangledown$  per evidenziare la funzione 'ANGLE' (Angolazione) del menu.
- C Se sono disponibili angoli di ripresa differenti, premere X e selezionare l'angolo desiderato mediante il tastierino numerico.

#### **Modifi ca della lingua della traccia audio**

Questa opzione funziona solo su DVD che presentano più lingue della traccia audio o su VCD con più canali audio.

- **•** Premere ripetutamente **AUDIO** per selezionare le lingue disponibili per l'audio.
- Per VCD modifica del canale audio Premere ripetutamente **AUDIO** per selezionare i canali audio disponibili forniti dal disco: STEREO, MONO LEFT (Mono Sx), MONO RIGHT (Mono Dx) o MIX MONO (Mono canale mix).

#### **Impostazione dei tempi di ritardo per la riproduzione audio**

Questa funzione consente di regolare i tempi di ritardo audio se la riproduzione video è più lenta degli streaming audio, assicurando pertanto il sincronismo labiale. L'unico modo per correggere la discrepanza del sincronismo labiale causata dal ritardo video consiste nel ritardare anche l'audio di un tempo corrispondente.

#### A Premere **AUDIO SYNC**.

**2** Entro cinque secondi, utilizzare i tasti **VOL**  $+$   $-$  per impostare i tempi di ritardo dell'uscita audio ( $0 \sim 200$  ms).  $\rightarrow$  Se non si utilizza il controllo del volume entro cinque secondi, quest'ultimo riassume la funzione originale.

#### *Suggerimenti di aiuto:*

*– Impostare la confi gurazione preferita AUDIO*  SYNC (Sincronia audio) predefinita nel menu *confi gurazione. Vedere 'Opzioni del menu Setup (Confi gurazione) - { Pagina Impostazioni Audio }'.*

#### **Controllo di riproduzione (solo VCD)**

Il controllo della riproduzione (PBC) consente di riprodurre i CD video in modalità interattiva seguendo il menu visualizzato. La funzionalità PBC dell'unità è attivata come opzione predefinita.

#### **Per dischi VCD dotati della funzione PBC (Playback Control, Controllo della riproduzione) (solo versione 2.0)**

z Durante la riproduzione, premere **TITLE** 2 per tornare al menu del titolo del disco o al menu principale.

*Suggerimenti di aiuto:*

 $-$  Impostare la configurazione PBC predefinita *preferita nel menu confi gurazione. Vedere 'Opzioni*  del menu Setup (Configurazione) - { Pagina *preferenze }'.*

#### **Funzione di anteprima (solo VCD/ SVCD)**

Questa funzione consente di visualizzare un'anteprima del contenuto di un VCD/SVCD.

#### A Premere **DISC MENU**.

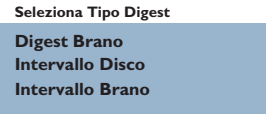

 $\bullet$  Utilizzare i tasti  $\blacktriangle \blacktriangledown$  per selezionare una delle opzioni riportate di seguito e premere **OK**.

#### { **Digest Brano** }

Consente di visualizzare sei diversi brani alla volta su un'unica schermata e fornisce una panoramica di tutti i brani contenuti in un disco.

#### { **Intervallo Disco** }

Consente di visualizzare l'intero disco in sei miniature. Divide un disco in sei porzioni in base a intervalli regolari e le visualizza su una schermata unica.

#### { **Intervallo Brano** }

Consente di visualizzare il contenuto di un singolo brano in sei miniature. Divide un singolo brano in sei porzioni in base a intervalli regolari e le visualizza su un'unica schermata. Questa opzione è disponibile solo in modalità di riproduzione.

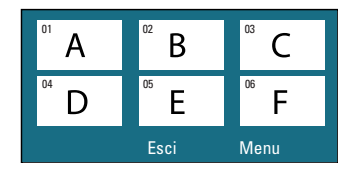

- **Per passare alla pagina precedente o** successiva, premere  $\left| \blacktriangleleft \right/ \blacktriangleright \right|$ .
- **•** Per tornare al menu principale, selezionare { **Menu** } sullo schermo e premere **OK**.
- **•** Premere OK sulla miniatura selezionata per avviare la riproduzione da quel punto.
- C Per uscire dal menu di visualizzazione in anteprima, selezionare { **Esci** } sullo schermo e premere **OK**.

#### **Riproduzione di un disco MP3/WMA**

 L'unità è in grado di riprodurre la maggior parte dei file MP3 e Windows Media™ Audio registrati su un disco registrabile o su un CD commerciale.

#### **Prima di iniziare...**

Accendere il televisore e impostare il canale Video In corretto. Per ulteriori dettagli, vedere la sezione 'Ricerca del canale di visualizzazione corretto'.

**A** Inserire un disco MP3/WMA.

 $\rightarrow$  Il tempo di lettura del disco potrebbe superare i 30 secondi a causa della complessità della configurazione di directory/file.  $\rightarrow$  Il menu del disco viene visualizzato sullo

schermo televisivo.

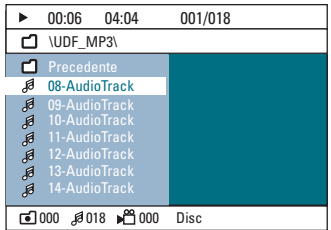

- B Se il menu principale del disco contiene più cartelle, utilizzare i tasti  $\blacktriangle\blacktriangledown$  per selezionare la cartella desiderata e premere **OK** per aprirla.
- **<sup>■</sup>** Utilizzare i tasti **A v** per selezionare un brano/file e premere OK per avviare la riproduzione.

 $\rightarrow$  La riproduzione ha inizio dal file selezionato e prosegue fino all'ultimo presente nella cartella.

Durante la riproduzione;

- **Premere**  $\left| \bigotimes \right|$  **per riprodurre un altro** brano/ file contenuto nella cartella al momento selezionata.
- Premere < /> / D per il riavvolgimento o l'avanzamento rapido del brano musicale.
- To select another folder from the current disc, press  $\blacktriangle$  repeatedly to highlight 'Previous' folder and press **OK** to return to the root menu.
- **•** Premere ripetutamente **REPEAT** per accedere alle diverse modalità di riproduzione.
- $\Box$  Per interrompere la riproduzione, premere  $\blacksquare$ .

#### *Suggerimenti di aiuto:*

*– Per saltare il menu delle cartelle quando si carica un disco MP3/JPEG, selezionare l'impostazione MP3/JPEG NAV in Preferenze Setup Page (Pag Impost prefer) su { Senza Menu }. – Viene riprodotta solo la prima sessione di un CD multi sessione.*

*– È normale che si verifi chino occasionalmente 'salti' durante l'ascolto del disco MP3/WMA a causa della scarsa chiarezza dei contenuti digitali scaricati da Internet.*

*– Se il nome del brano MP3/WMA (ID3) o il nome dell'album contiene caratteri speciali, potrebbe non essere visualizzato correttamente perché l'unità non supporta questi caratteri.*

**Italiano** tallanc

#### **Riproduzione di un file immagine JPEG (presentazione diapositive)**

#### **Prima di iniziare...**

Accendere il televisore e impostare il canale Video In corretto. Per ulteriori dettagli, vedere la sezione 'Ricerca del canale di visualizzazione corretto'.

Inserire un disco con foto JPEG (Kodak Picture CD, JPEG).

→ Per i dischi Kodak, la sequenza di immagini inizia automaticamente.

 $\rightarrow$  Per i dischi JPEG, sul televisore viene visualizzato il menu delle immagini. Premere **>II** per avviare la riproduzione della presentazione di diapositive.

#### *Suggerimenti di aiuto:*

*– Potrebbe essere necessario diverso tempo per visualizzare il contenuto del disco sul televisore a causa del gran numero di canzoni/immagini memorizzate sul disco.*

#### **Formato file supportato:**

– Il file deve avere l'estensione "\*. JPG', non '\*.JPEG'.

– L'unità è in grado di visualizzare solo immagini da fotocamera digitale in formato JPEG-EXIF, utilizzato dalla quasi totalità delle fotocamere digitali. Non è in grado di visualizzare immagini Motion JPEG, JPEG progressivo e altri formati JPEG o clip musicali associati ad immagini.

#### **Funzione di anteprima**

**■** Durante la riproduzione, premere ■.  $\rightarrow$  Sul televisore vengono visualizzate 12 miniature.

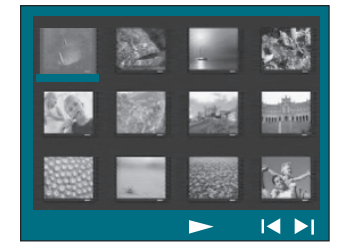

- $\bullet$  Premere  $\vert \blacktriangleleft / \blacktriangleright \vert$  per visualizzare le altre immagini contenute nella pagina precedente/ successiva.
- **C** Utilizzare i tasti < ▶▲▼ per selezionare l'immagine desiderata e premere **OK** per avviare la riproduzione.
- Premere **DISC MENU** per tornare al menu CD di immagini.

**Ingrandimento/riduzione delle immagini**

- A Durante la riproduzione, premere ripetutamente **ZOOM** per selezionare un diverso fattore zoom.
- **2** Utilizzare i tasti <**▶▲▼** per spostarsi all'interno dell'immagine ingrandita.

**Rotazione/capovolgimento dell'immagine**

- Durante la riproduzione, utilizzare i tasti **EDAV** per ruotare/capovolgere l'immagine visualizzata sul televisore.
	- $\triangle$ : consente di capovolgere l'immagine verticalmente
	- T : consente di capovolgere l'immagine orizzontalmente
	- W : consente di ruotare l'immagine in senso antiorario
	- $\blacktriangleright$ : consente di ruotare l'immagine in senso orario

#### **Riproduzione simultanea di musica MP3/WMA e immagini JPEG**

È possibile creare una sequenza di immagini con musica se il disco contiene sia file musicali MP3/WMA che immagini JPEG.

- **A** Inserire un disco MP3/WMA contenente cartelle di file musicali o immagini.
- **2** Selezionare un brano MP3/WMA dal menu e premere **OK** per avviare la riproduzione.
- C Durante la riproduzione di musica, utilizzare i tasti AV per selezionare una cartella di immagini dal menu del disco e premere **OK**.  $\rightarrow$  La riproduzione dei file di immagini viene avviata e prosegue fino all'ultimo file presente nella cartella.

 $\rightarrow$  La riproduzione continua e viene ripetuta quando raggiunge la fine dell'album, della sequenza o del brano selezionato.

**4** Per uscire dalla riproduzione simultanea, premere **DISC MENU**, quindi ■.

#### **Riproduzione di un disco DivX**

Questo sistema supporta la riproduzione di filmati DivX, che è possibile copiare dal proprio computer su un disco registrabile. Per ulteriori dettagli, vedere la sezione 'Opzioni del menu Configurazione - { Pagina Impostazioni Generali } - { Codice DivX(R) VOD }'.

- **A** Inserire un disco DivX.
- $\bullet$  Premere i tasti  $\blacklozenge$   $\blacktriangleright$   $\blacktriangle$   $\blacktriangledown$  per scorrere i titoli che si desidera riprodurre.
- **C** Premere **OK** per avviare la riproduzione.

Durante la riproduzione;

- Se il disco DivX contiene sottotitoli multilingue, è possibile premere **SUBTITLE** sul telecomando per modificare la lingua dei sottotitoli.
- Se il titolo del DivX dispone di tracce audio diverse, è possibile premere **AUDIO** sul telecomando per modificare lo streaming audio.
- Utilizzare i tasti  $\blacktriangleleft$  /  $\blacktriangleright$  sul telecomando per il riavvolgimento o l'avanzamento rapido.
- Premere ripetutamente **DISPLAY** fino a visualizzare il menu Time Search (Ricerca orario), quindi digitare l'ora in cui la riproduzione dovrebbe iniziare.  $\rightarrow$  La riproduzione si avvia nel punto corrispondente al valore temporale immesso.

#### *Suggerimenti di aiuto:*

*– Sono supportati i fi le dei sottotitoli con le seguenti estensioni (.srt, .smi, .sub, .ssa, .ass) ma non vengono visualizzati nel menu di navigazione*  del file.

*– Il nome del fi le dei sottotitoli deve essere lo*  stesso del file del film.

*– Il sottotitolo può contenere in media 45 caratteri.*

## **Riproduzione - Dispositivo USB**

#### **Riproduzione da un'unità flash USB o un lettore di schede di memoria USB**

È possibile riprodurre o visualizzare i file di dati (JPEG, MP3, Windows Media™ Audio o DivX) tramite un'unità flash USB o un lettore di schede di memoria USB. Non è tuttavia possibile modificare o copiare i file di dati.

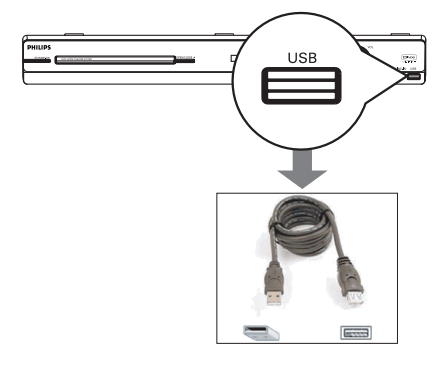

- **A Collegare direttamente l'unità flash USB o il** lettore di schede di memoria **USB** alla presa USB dell'unità (come mostrato nella figura in alto).
- **2** Quando il dispositivo viene rilevato, sullo schermo del televisore viene visualizzato un messaggio per 5 secondi.

**DISC/USB per selez. Dispositivo**

C Premere **DISC/USB** sul telecomando per accedere ai dati contenuti nell'unità.

 $\rightarrow$  Quando si utilizzano più unità su un solo lettore di schede, è possibile accedere solo a una delle schede collegate.

Il numero dei dispositivi varia a seconda del lettore di schede in uso.

- 4 Selezionare il file che si desidera riprodurre e  $p$ remere  $H$ .
- Per informazioni di riproduzione ulteriori, vedere le sezioni 'Riproduzione di un disco MP3/WMA', 'Riproduzione di un file di immagini JPEG (presentazione)' o 'Riproduzione di un disco DivX'.
- Durante la riproduzione è possibile premere **DISC/USB** per tornare alla modalità disco.
- E Prima di estrarre un dispositivo USB, premere per interrompere la riproduzione o premere **DISC/USB** per passare alla modalità disco.

*Suggerimenti di aiuto:*

*– La presa USB non supporta il collegamento di*  altri dispositivi USB, ad eccezione di unità flash *USB e lettori di schede di memoria USB.*

*– Se non è possibile collegare il dispositivo USB alla presa USB, è necessario procurarsi una prolunga USB.*

*– È possibile leggere e riprodurre solo i contenuti del dispositivo USB.*

*– Non è possibile riprodurre i contenuti protetti da copia.*

## **Riproduzione - Altri lettori audio**

#### **Riproduzione da altri lettori audio portatili**

Collegando un lettore audio portatile all'unità è possibile usufruire dell'audio ad alta qualità fornito dal sistema di altoparlanti. Tuttavia la riproduzione può essere controllata solo dal lettore audio portatile.

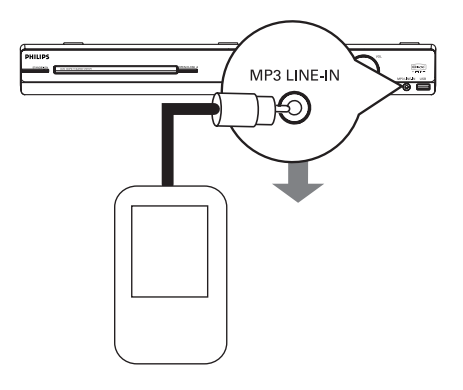

A Utilizzare il cavo MP3 LINE-IN in dotazione per collegare la presa di uscita cuffie del lettore audio portatile alla presa **MP3 LINE-IN** dell'unità.

**2** Premere MP3 LINE-IN sul telecomando.

- C Avviare la riproduzione sul lettore audio portatile.  $\rightarrow$  La musica verrà riprodotta dagli altoparlanti.
- 4 Per interrompere la riproduzione, premere il tasto STOP sul lettore audio portatile.

#### *Suggerimenti di aiuto:*

*– Se si modifi ca la sorgente di ingresso premendo uno dei relativi tasti (ad esempio DISC/USB, RADIO), premere il pulsante STOP sul lettore audio portatile per interrompere la riproduzione.*

## **Opzioni del menu Configurazione**

#### **Accesso al menu di**  configurazione

La configurazione di questo sistema viene eseguita tramite il televisore e ciò consente di personalizzare il sistema per soddisfare le proprie esigenze.

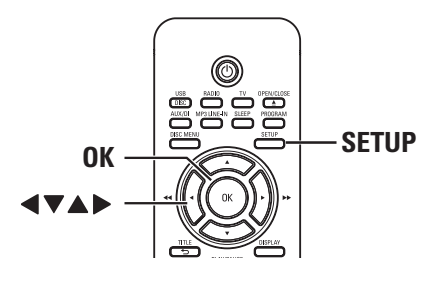

A In modalità disco, premere **SETUP** sul telecomando.

 $\rightarrow$  Viene visualizzato il menu di configurazione del sistema.

 $\bullet$  Premere  $\blacktriangleleft$  per selezionare una delle pagine di configurazione e premere OK.

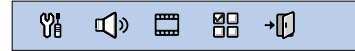

- Se non è possibile accedere al menu { Pagina Preferenze }, premere **SETUP** per uscire dal menu. Premere quindi due volte **STOP** prima di premere nuovamente **SETUP**.
- **<sup>●</sup>** Utilizzare i tasti **A v** per selezionare un'opzione di configurazione e premere  $\blacktriangleright$  per accedervi.
- 4 Selezionare l'impostazione che si desidera modificare e premere OK per confermare e tornare alla voce precedentemente selezionata.

 $\rightarrow$  Le istruzioni e le descrizioni delle opzioni vengono fornite nelle pagine seguenti.  $\rightarrow$  Se l'opzione nel menu è disattivata,

l'impostazione non è disponibile oppure non è possibile modificarla allo stato attuale.

E Per uscire, premere **SETUP**.

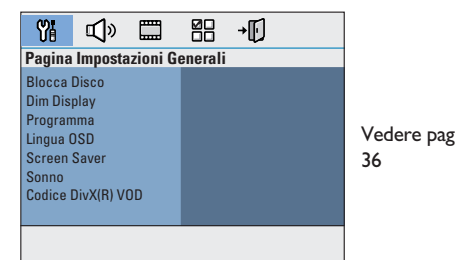

**Italiano**

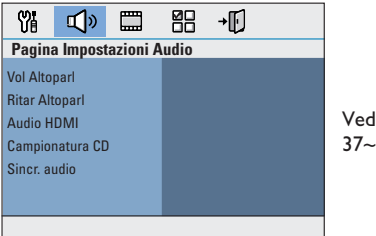

Vedere pag 37~38

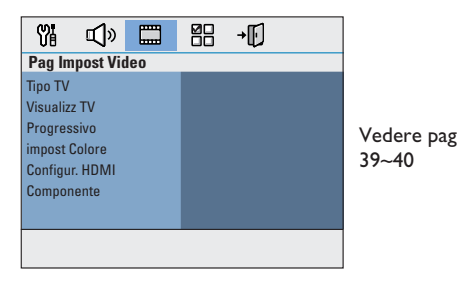

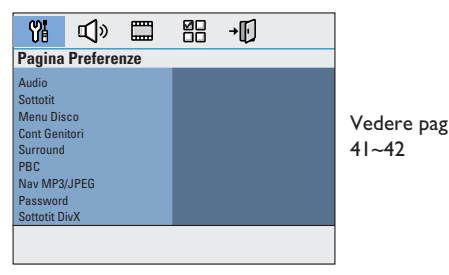

## **Pagina Impostazioni Generali**

(le opzioni sottolineate corrispondono alle impostazioni predefinite)

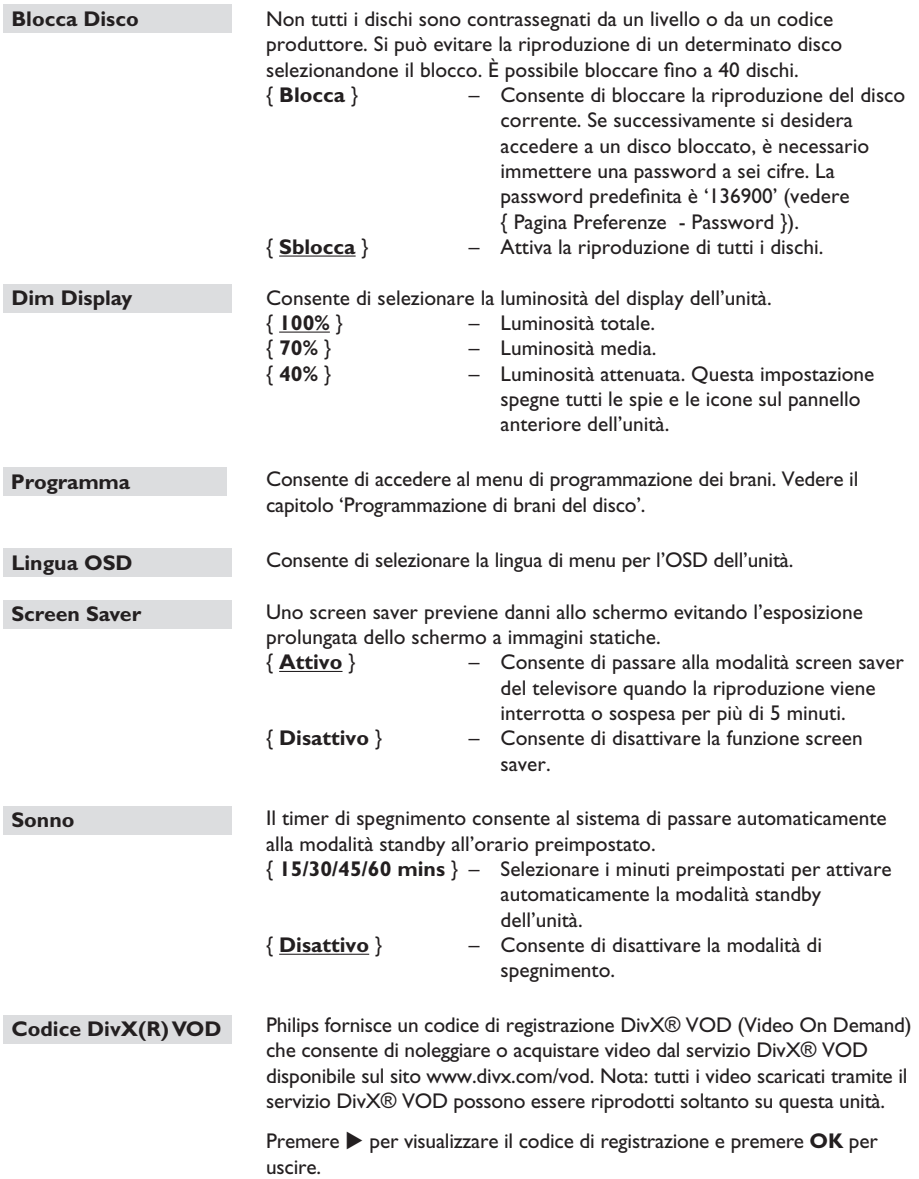

## Italiano **Italiano**

## **Pagina Impostazioni Audio**

(le opzioni sottolineate corrispondono alle impostazioni predefinite)

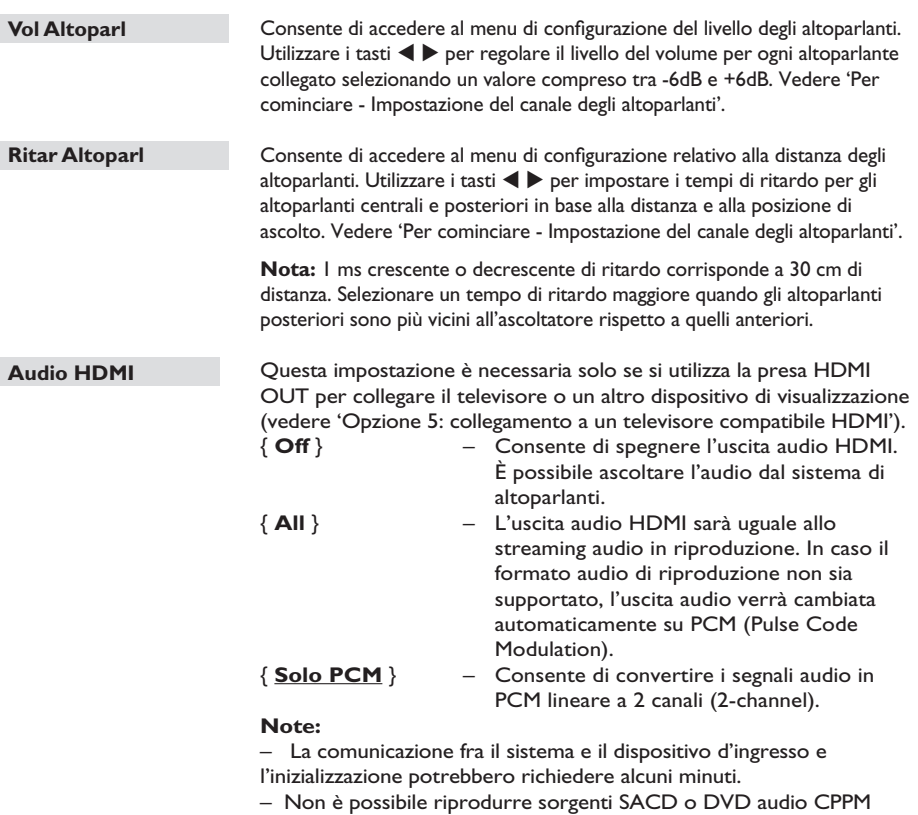

(Content Protection for Playable Media) protetti da copia mediante il collegamento HDMI.

## **Pagina Impostazioni Audio**

(le opzioni sottolineate corrispondono alle impostazioni predefinite)

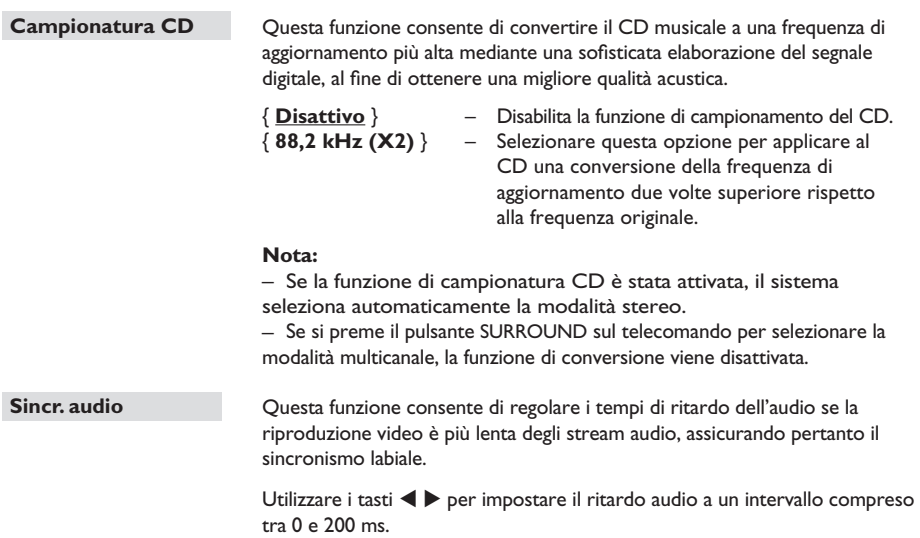

Italiano **Italiano**

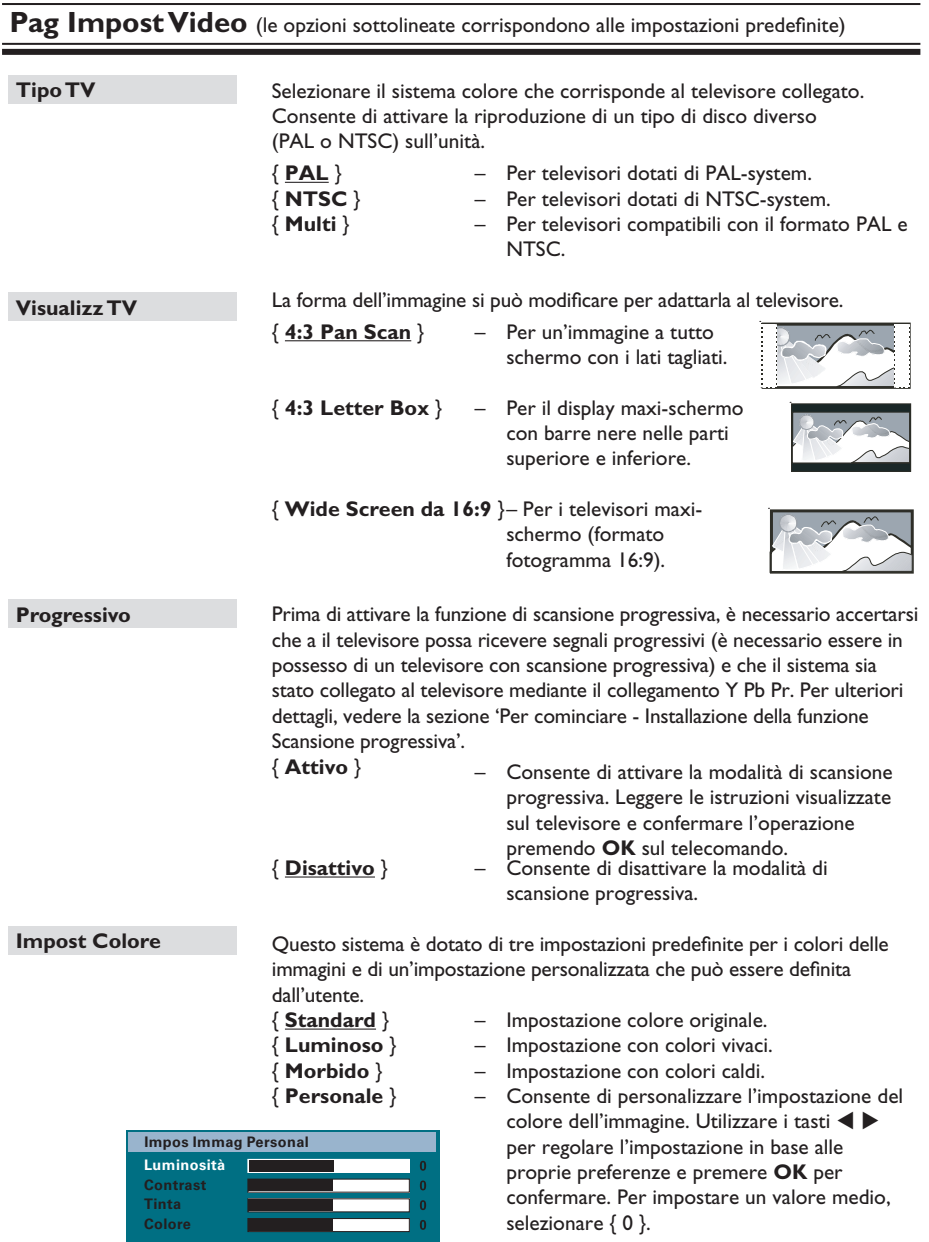

**Nota:** L'opzione per l'impostazione dell'immagine non è utilizzabile per il collegamento HDMI.

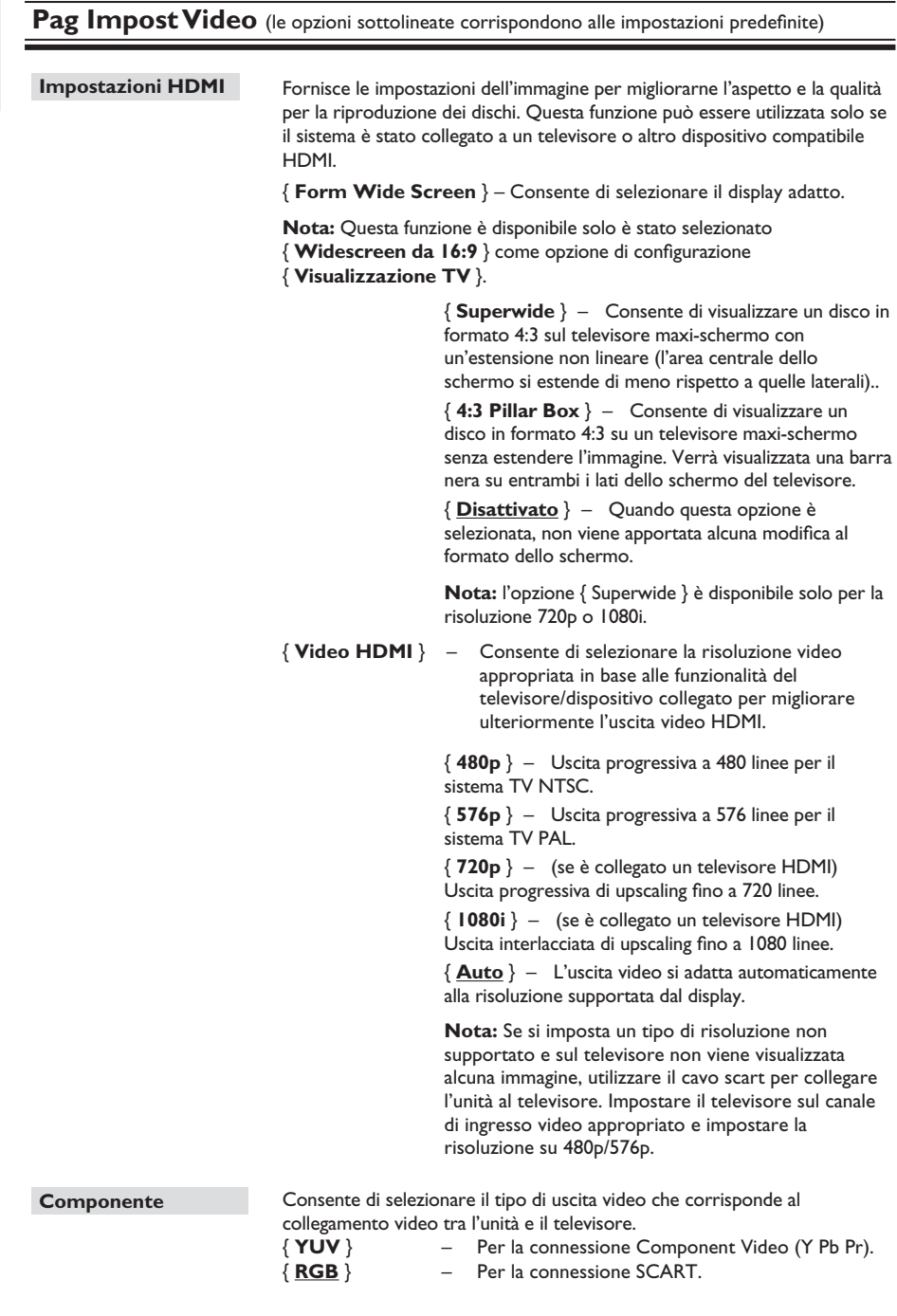

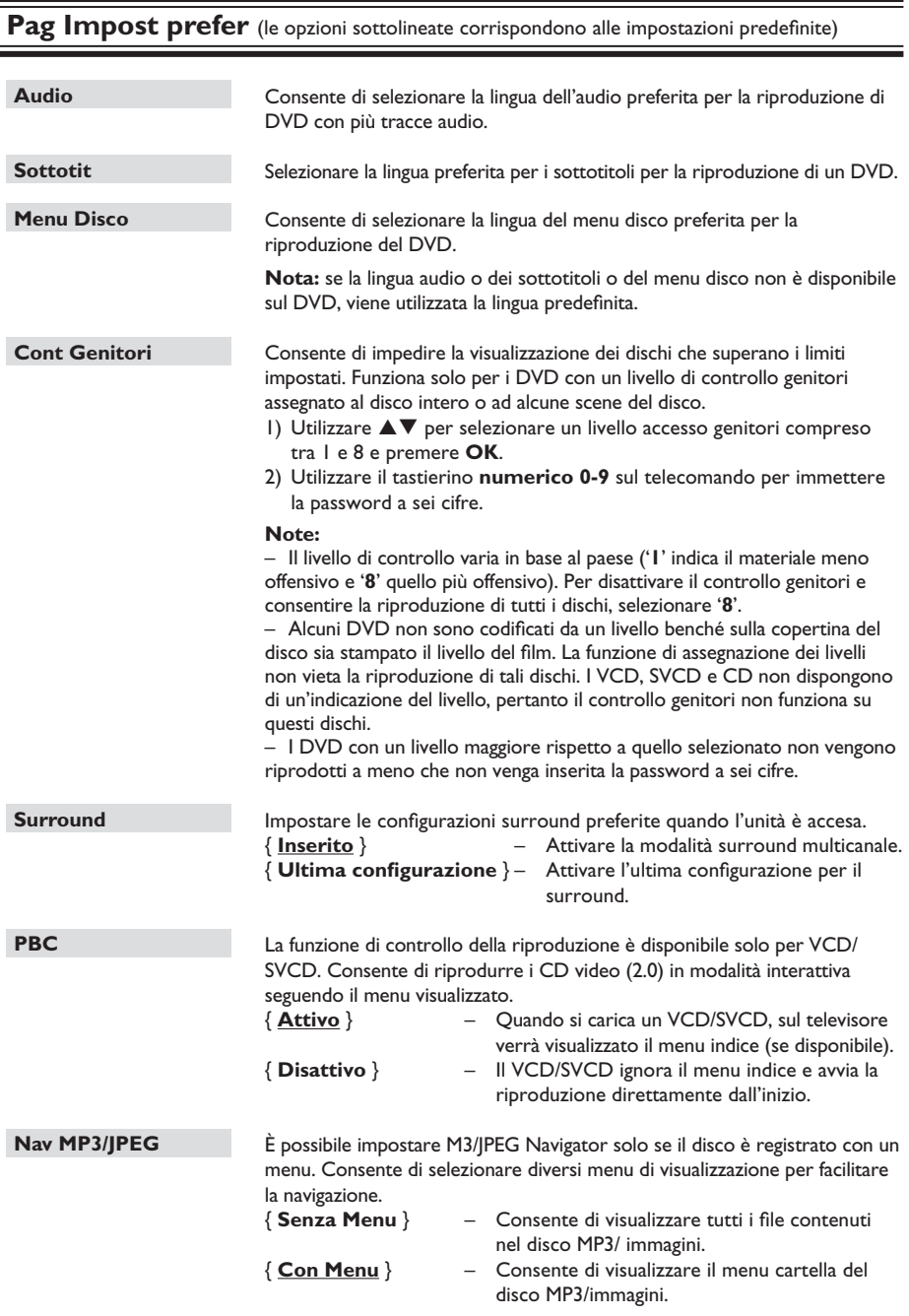

Nota: questo sistema può visualizzare solo 650 file/cartelle nella directory.

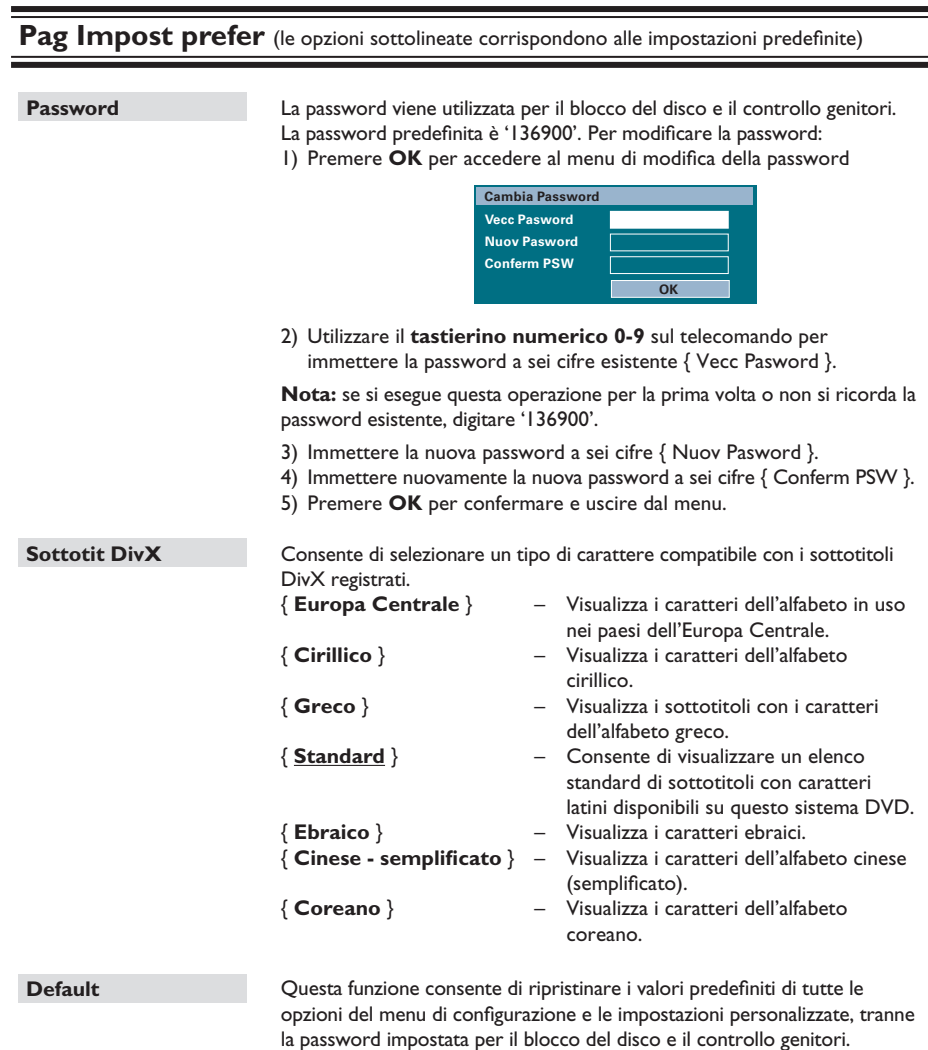

Premere OK per confermare il ripristino dei valori predefiniti.

## **Funzionamento della radio**

#### **Operazioni preliminary...**

Verificare che le antenne FM e AM/MW siano collegate.

#### **Sintonizzazione delle stazioni radio**

- **A Premere ripetutamente il tasto SOURCE** fino a visualizzare 'FM' sul display (oppure premere **RADIO** sul telecomando).
- $\bullet$  Utilizzare i tasti  $\blacktriangleleft$  /  $\blacktriangleright$  sul telecomando per iniziare la sintonizzazione.  $\rightarrow$  L'indicazione delle frequenze inizia a cambiare finché non viene trovata una stazione radio con un segnale sufficientemente potente.
- C Se necessario, ripetere il punto 2 fino all'individuazione della stazione radio desiderata.
- **4** Per eseguire la sintonizzazione di una stazione la cui ricezione è debole, premere brevemente e ripetutamente  $\triangle$  /  $\nabla$  fino quando non si ottiene una ricezione ottimale.

#### *Suggerimenti di aiuto:*

*– Se la stazione radio FM sintonizzata trasmette dati RDS (Radio Data System), il nome della stazione RDS viene visualizzato e memorizzato.* 

#### **Preselezione delle stazioni radio**

È possibile memorizzare fino a 40 stazioni radio FM e 20 stazioni radio AM/MW preselezionate. La programmazione delle stazioni radio può essere eseguita in tre modi:

- Mediante l'installazione automatica (solo per la prima impostazione)
- Mediante la preselezione automatica
- Mediante la preselezione manuale

*Suggerimenti di aiuto:*

*– Se non si premono tasti entro 20 secondi, il sistema esce dalla modalità di preselezione.*

*– Se non viene rilevato un segnale stereo o vengono rilevate meno di cinque (5) stazioni durante l'installazione del sintonizzatore, viene visualizzato 'CHECK ANTENNA' (Controllare antenna).*

#### **Installazione automatica**

La prima volta che si attiva la modalità 'RADIO' verrà richiesto di installare le stazioni radio. Questa funzione consente di installare automaticamente tutte le stazioni radio disponibili premendo semplicemente un pulsante.

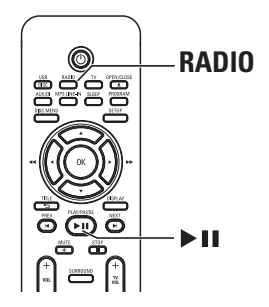

#### A Premere **RADIO**.

 $\rightarrow$  Viene visualizzato il messaggio 'AUTO INSTALL ... PRESS PLAY' (Install.autom. premere Riproduci).

#### **2** Premere **>II**.

 $\rightarrow$  Il sistema avvia la ricerca dalla banda di frequenza FM per poi passare a quella AM/MW.  $\rightarrow$  Verranno memorizzate automaticamente tutte le stazioni radio che presentano un segnale di trasmissione forte.

 $\rightarrow$  Al termine dell'operazione, viene riprodotta la prima stazione radio sintonizzata.

## **Funzionamento della radio (continua)**

## **Italiano** talland

#### **Preselezione automatica**

Utilizzare la preselezione automatica per memorizzare o reinstallare tutte le stazioni radio preimpostate.

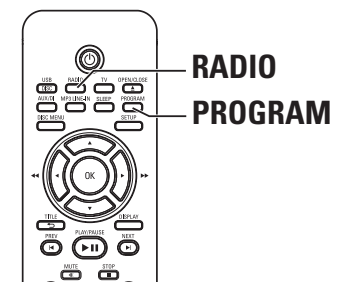

- **A Premere RADIO** per selezionare la banda FM o AM/MW.
- <sup>2</sup> Tenere premuto **PROGRAM** finché non viene visualizzato 'START ...' (Install in corso) sul display.

Î Vengono sostituite tutte le stazioni radio precedentemente memorizzate.

#### **Preselezione manuale**

Utilizzare invece la preselezione manuale per memorizzare le stazioni radio preferite.

- A Sintonizzare la stazione radio desiderata (vedere la sezione 'Sintonizzazione delle stazioni radio').
- 

**2** Premere **PROGRAM**.

- **<sup>●</sup>** Utilizzare i tasti  $\vert$  →  $\vert$  per selezionare un numero di preselezione con il quale si desidera memorizzare la stazione radio corrente.
- **4** Premere **PROGRAM** per eseguire la memorizzazione.

#### **Selezione di una stazione radio preimpostata**

- A Premere **RADIO** per selezionare la banda FM o AM/MW.
- **■** Utilizzare i tasti  $\vert$  I /  $\vert$  (o il tastierino numerico sul telecomando) per selezionare un numero di preselezione.  $\rightarrow$  Sul display viene visualizzato il numero

preimpostato e la frequenza della radio.

#### **Eliminazione di una stazione radio preimpostata**

- A In modalità radio, utilizzare i tasti  $|4/$   $|$  per selezionare una stazione radio preimpostata.
- **2** Tenere premuto **finché non viene** visualizzato il messaggio 'FM/AM/MW X DELETED' (FM/AM X eliminata).
	- $\rightarrow$  'X' corrisponde al numero preimpostato.
	- $\rightarrow$  La stazione radio non viene interrotta, ma viene eliminata dall'elenco dei predefiniti.  $\rightarrow$  Le altre stazioni radio preimpostate rimangono inalterate.

## **Comandi del volume e dell'audio**

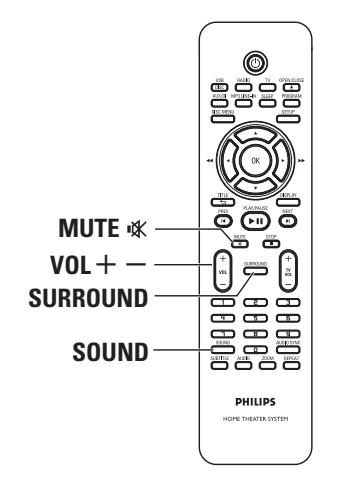

#### **Controllo del volume**

 $\bullet$  Premere  $\text{VOL}$  + - per aumentare o diminuire il livello del volume.  $\rightarrow$  'VOL MIN' equivale al livello minimo e 'VOL MAX' al livello massimo del volume.

**Disattivazione temporanea del volume** z Premere **MUTE** %.

 $\rightarrow$  La riproduzione continua senza audio e viene visualizzato il messaggio 'MUTE'.  $\rightarrow$  Per ripristinare il volume, premere di nuovo il tasto **MUTE** % o alzare il volume.

#### **Selezione dell'audio surround**

**• Premere SURROUND** per selezionare l'audio Multi-channel (Multicanale) o Stereo.  $\rightarrow$  La disponibilità delle diverse modalità di audio surround dipende dall'audio presente sul disco.

 $\rightarrow$  Le modalità di uscita audio disponibili per l'impostazione multicanale comprendono: Dolby Digital, DTS (Digital Theatre Systems) Surround e Dolby Pro Logic II.

 $\rightarrow$  Se riprodotte in modalità surround, le trasmissioni o le registrazioni stereo producono alcuni effetti del canale surround.

#### **Selezione degli effetti sonori digitali**

Selezionare un effetto sonoro digitale predefinito adatto al contenuto del disco o allo stile musicale che si desidera riprodurre.

Premere il tasto **SOUND** per selezionare l'effetto sonoro disponibile.

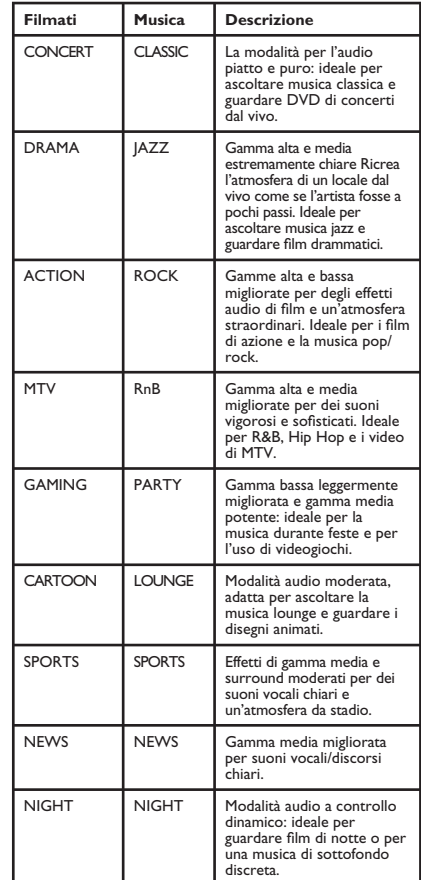

**Italiano**

## **Altre funzioni**

#### **Installazione del software più recente**

Philips pubblica periodicamente gli aggiornamenti software necessari per migliorare l'esperienza dell'utente.

- A Verificare la versione del software premendo **OPEN/CLOSE** ▲ per aprire il vassoio del disco.
- **D** Premere **DISPLAY** sul telecomando.  $\rightarrow$  Prendere nota del numero di versione del software in uso.
- C Visitare il sito Web Philips www.philips.com/ support per verificare la disponibilità di aggiornamenti software più recenti e per scaricare il software su un CD-R.
- **C** Inserire il disco CD-R nel vassoio del disco.  $\rightarrow$  L'installazione del software nell'unità si avvia automaticamente.

#### **Nota:**

#### **NON scollegare né spegnere l'unità durante l'aggiornamento.**

E Estrarre il CD-R all'apertura del vassoio del disco.

Î L'aggiornamento del software è in corso.

F Una volta completata la procedura, l'unità entra automaticamente in modalità stand-by.

#### **Impostazione del timer di spegnimento**

Il timer di spegnimento consente al sistema di passare automaticamente alla modalità standby dopo un intervallo di tempo preimpostato.

Premere più volte **SLEEP** sul telecomando per selezionare un orario preimpostato. (15, 30, 45, 60 minuti o OFF).  $\rightarrow$  Prima che il sistema passi alla modalità standby, viene visualizzato un conteggio alla rovescia di 60 secondi.

> 'SLEEP 60'  $\rightarrow$  'SLEEP 59'....  $\rightarrow$ 'SLEEP1' 'SLEEP'

#### **Per annullare il timer di spegnimento**

Premere più volte **SLEEP** per selezionare 'OFF' (Disinserito) o premere il tasto  $\bigcirc$ (STANDBY-ON).

## **Risoluzione dei problemi**

#### **AVVERTENZA**

Per nessun motivo l'utente dovrebbe tentare di riparare il sistema da solo in quanto ciò annulla la garanzia. Non aprire il sistema in quanto potrebbe esservi il rischio di scosse elettriche.

In caso di malfunzionamento, consultare l'elenco riportato di seguito prima di rivolgersi all'assistenza. Se non è possibile risolvere il problema attenendosi alle istruzioni riportate di seguito, rivolgersi al rivenditore o a Philips per ottenere assistenza.

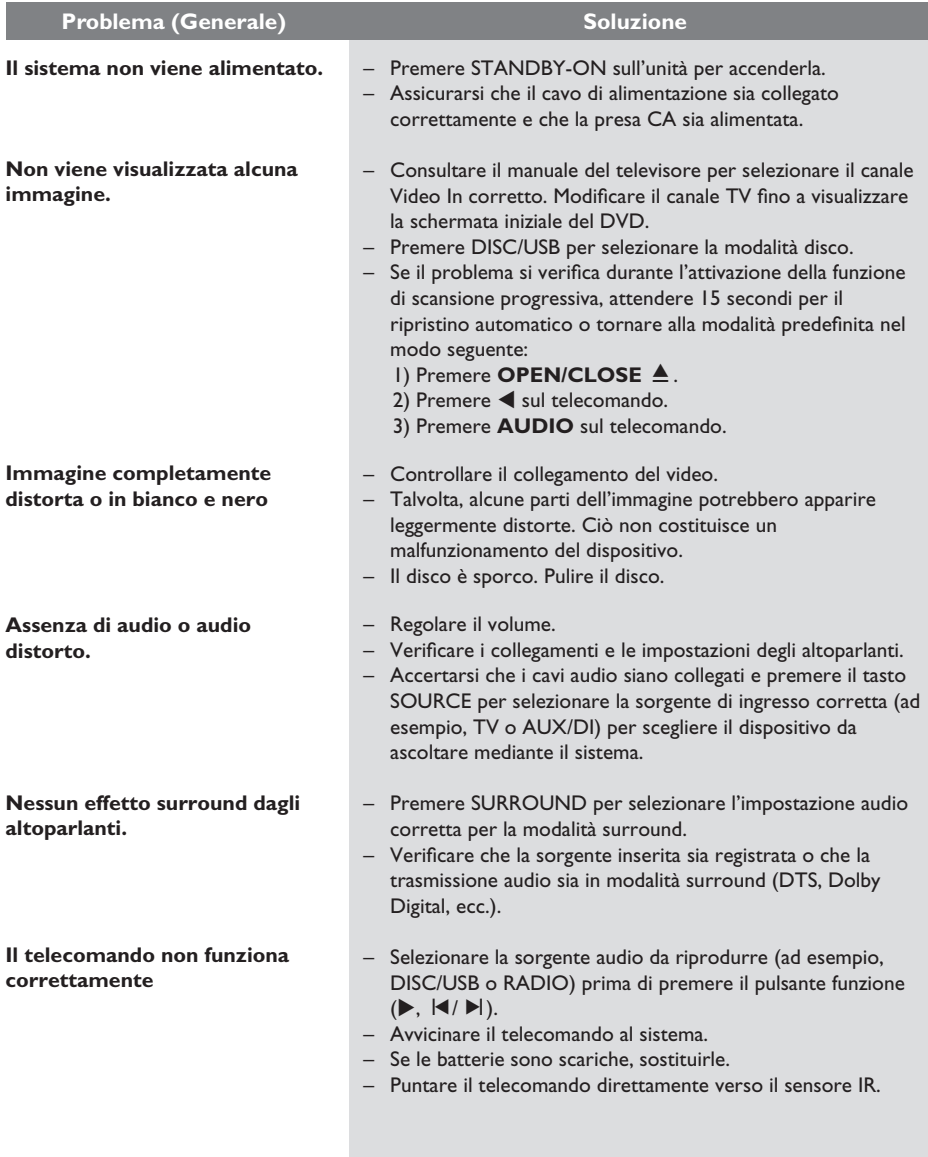

**Italiano**

## **Risoluzione dei problemi (continua)**

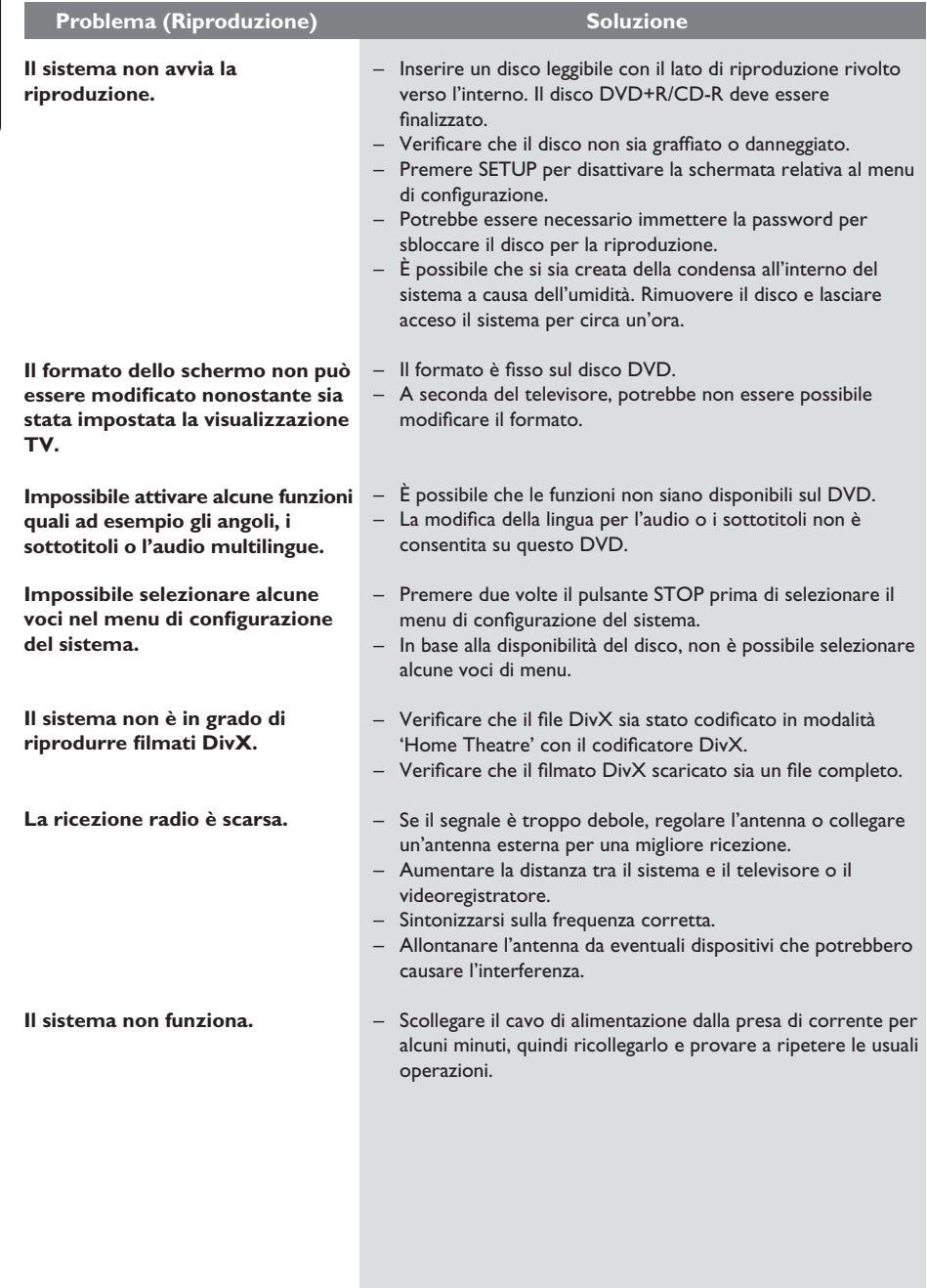

## Italiano **Italiano**

# **Italiano**

## **Risoluzione dei problemi (continua)**

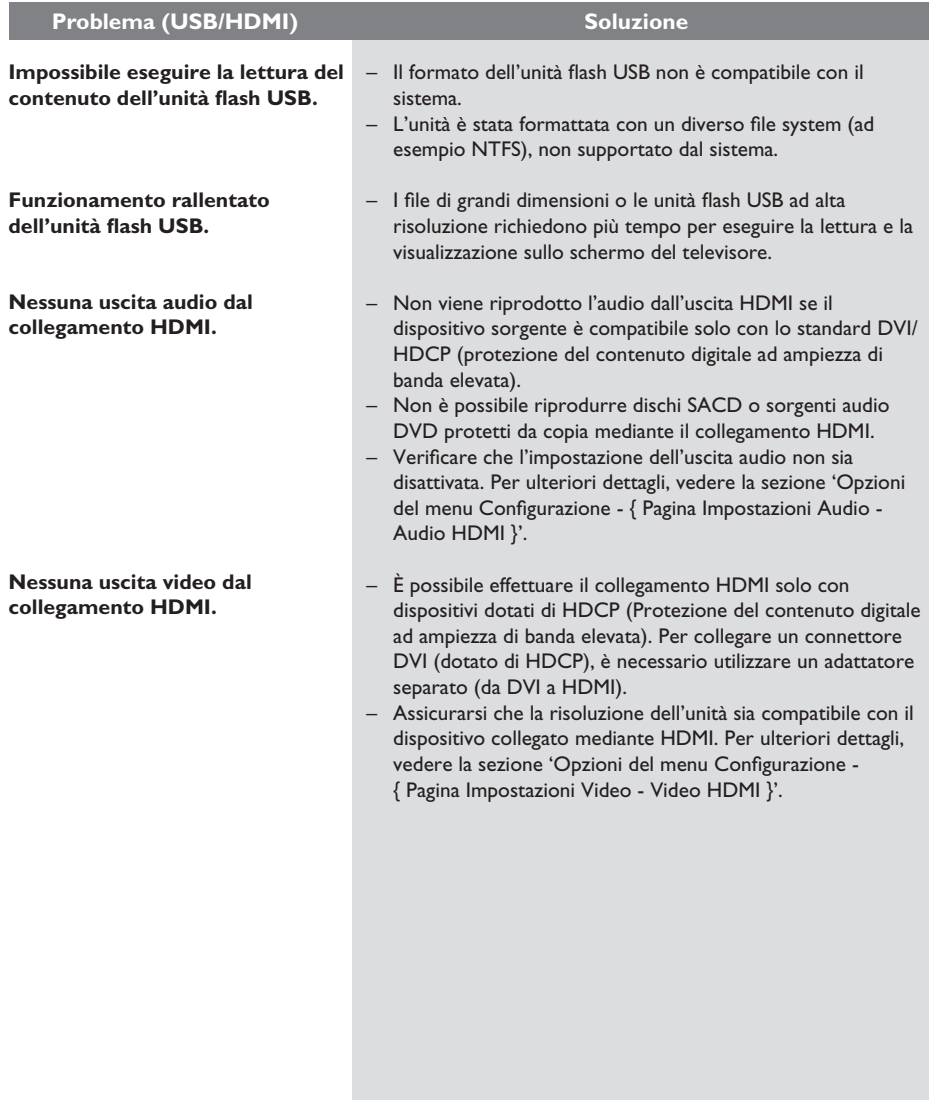

## **Domande frequenti (USB)**

#### **Perché richiede molto tempo visualizzare i contenuti del dispositivo USB?**

- Ciò potrebbe essere dovuto al grande numero di file (più di 500 file/cartelle) o alle dimensioni dei file (superiori a 1 MB).
- Il dispositivo potrebbe contenere altri file non supportati che il sistema sta cercando di leggere o visualizzare.

#### **Cosa accade se si collegano al sistema dispositivi non supportati (ad esempio, mouse o tastiere USB)?**

Il dispositivo potrebbe rendere instabile il sistema. Rimuovere il dispositivo non supportato e scollegare il cavo di alimentazione principale. Attendere qualche minuto prima di ricollegare il cavo di alimentazione principale e riaccendere il sistema

#### **Cosa accade se si collega un hard disk USB?**

I dischi rigidi non sono supportati, poiché l'elevata capienza di memorizzazione rende la navigazione particolarmente difficile. Trasferire i file musicali (mp3) e le foto (jpg) in un'unità flash.

#### **Perché il sistema non rileva il lettore musicale portatile USB?**

Per accedere ai contenuti (ad esempio, la sequenza brani) del lettore musicale portatile potrebbe essere necessario utilizzare il software fornito in dotazione con il nostro sistema. Classe MTP non supportata. Sono supportati solo i normali dispositivi di memorizzazione.

#### Quali tipi di file supporta il sistema?

Sono supportati solo FAT16 e FAT32, non NTFS.

#### Perché il nome del file è diverso da quello **visualizzato sul computer (ad esempio da 'Good Bye. jpg' a 'Good\_B~1.jpg')?**

- La lunghezza del nome file è limitata dal file system del dispositivo (FAT16), che supporta solo 8 caratteri.
- Il computer potrebbe essere in grado di visualizzare il nome file completo, poiché il sistema operativo supporta la conversione del file system.

#### **È possibile eseguire la riproduzione simultanea da disco e tramite USB?**

Non è possibile a causa di limiti della memoria. Inoltre, per un utilizzo più semplice e razionale, sarebbe necessaria una interfaccia utente diversa.

#### **Perché non è possibile ruotare le immagini nel dispositivo?**

Per ruotare le immagini memorizzate nel dispositivo USB, è necessario che esse contengano i dati EXIF, memorizzati dalla maggior parte delle fotocamere digitali. Le informazioni EXIF potrebbero essere state rimosse in fase di modifica o copia delle immagini da altri dispositivi utilizzando applicazioni di editing.

#### **Perché il sistema non riesce a riprodurre**  alcuni file musicali, foto o film?

Potrebbe non essere possibile riprodurre file musicali a causa di differenze nel formato o nelle velocità di trasmissione utilizzate per la codifica. Analogamente, la risoluzione delle foto può risultare troppo bassa o troppo elevata per essere supportata dal sistema.

## **Specifiche**

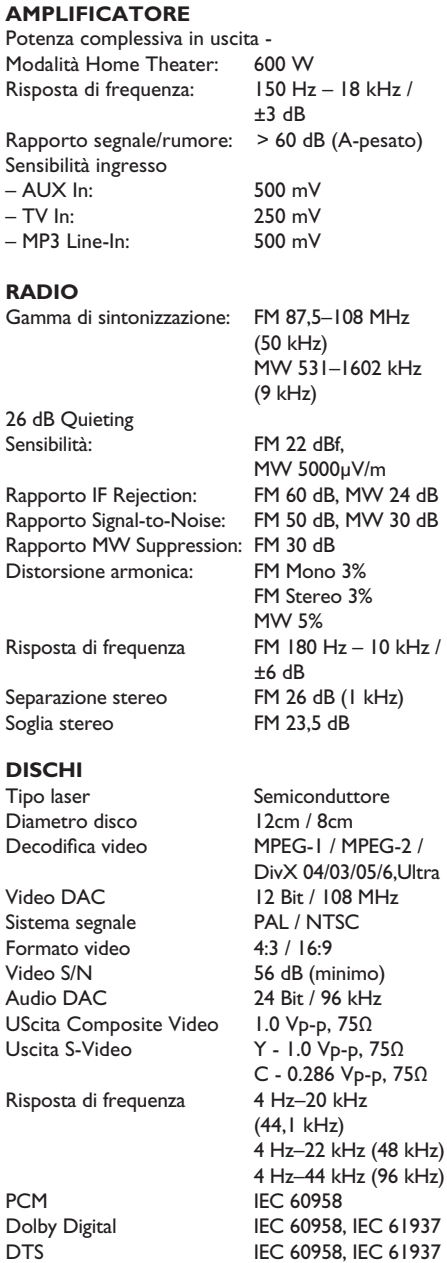

#### **UNITÀ PRINCIPALE**

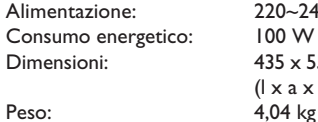

220~240 V: 50 Hz  $435 \times 55 \times 367$  (mm)  $(l \times a \times p)$ 

Satellite full range<br> $3 \Omega$ 

Altoparlante full range 3"<br>150 Hz - 20 kHz

 $95 \times 1184 \times 73,7 \text{ (mm)}$ 

5,99 kg/ciascuno

satellitare a 2 vie<br>6  $\Omega$ 

 $I,34$  kg

2,5" + tweeter da 2"<br>150 Hz - 20 kHz

#### **ALTOPARLANTI ANTERIORI**

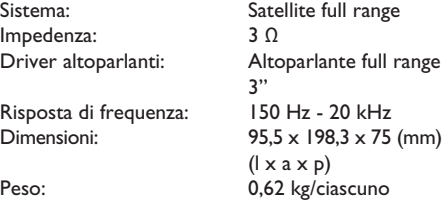

## **ALTOPARLANTI POSTERIORI**<br>Sistema: Satellite

Impedenza:<br>Driver altoparlanti: Risposta di frequenza:<br>Dimensioni:  $(l \times a \times p)$ <br>
Peso: 5.99 kg/cia

## **ALTOPARLANTE CENTRALE**<br>Sistema: satelli

Impedenza: 6 Ω<br>Driver altoparlanti: 2 x altoparlanti da Driver altoparlanti:

Risposta di frequenza: Dimensioni:  $435 \times 93.5 \times 67 \text{ (mm)}$  $(l \times a \times p)$ <br>
Peso:  $1.34 \text{ kg}$ 

#### **SUBWOOFER**

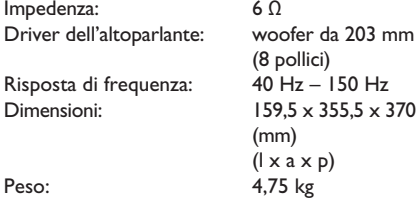

Specifiche soggette a modifica senza preavviso.

51

## **Glossario**

**Audio analogico:** suono non convertito in valori numerici. L'audio digitale è disponibile quando si utilizzano le prese AUDIO LEFT/RIGHT. Queste prese rosse e bianche inviano l'audio attraverso due canali, uno di sinistra e uno di destra.

**Formato dello schermo:** si riferisce al rapporto tra lunghezza e altezza dello schermo del televisore. Il formato di un televisore standard è 4:3, mentre quello di un televisore ad alta definizione o maxi-schermo è 16:9. L'opzione Letter Box consente di osservare un'immagine con una prospettiva più ampia su uno schermo standard 4:3.

**Prese AUDIO OUT:** prese rosse e bianche poste sul retro del sistema che inviano l'audio a un altro sistema (TV, stereo e così via).

**Bit rate:** quantità di dati utilizzati per elaborare brani musicali di una determinata durata; misurata in kilobit al secondo o kbps. Oppure la velocità di registrazione. In genere, bit rate o velocità di registrazione più elevate corrispondono a una migliore qualità audio. Tuttavia, valori elevati di bit rate occupano maggiore spazio su disco.

**Capitolo:** sezioni di un brano musicale o di immagini nel DVD più piccole rispetto ai titoli. Un titolo è composto da più capitoli. A ogni capitolo è assegnato un numero che consente di individuare il titolo desiderato.

**Composite video (CVBS):** Un segnale video singolo viene comunemente usato con i principali prodotti consumer video.

**Menu del disco:** un display predisposto per consentire la selezione di immagini, suoni, sottotitoli, angolazioni multiple e altro, registrati su un DVD.

**DivX:** il codice DivX è una tecnologia di compressione video basata su MPEG-4 in attesa di brevetto, sviluppata da DivX Networks, Inc., che consente di ridurre il formato dei video digitali per la trasmissione su Internet, mantenendo elevata la qualità visiva.

**Dolby Digital:** sistema di suono in modalità surround sviluppato dai laboratori Dolby contenente fino a sei canali audio digitali (anteriore sinistro e destro, surround sinistro e destro, centrale e subwoofer).

**Dolby Surround Pro Logic II:** tecnologia di decodifica a matrice avanzata che fornisce maggiore spazialità e direzionalità sul materiale del programma Dolby Surround; offre un campo sonoro tridimensionale ottimale anche per registrazioni musicali stereo ed è particolarmente indicata per integrare l'esperienza surround anche nei sistemi audio per automobile. Dal momento che la programmazione surround convenzionale è totalmente compatibile con i decoder Dolby Surround Pro Logic II, le colonne sonore potranno essere codificate per sfruttare in modo completo la riproduzione Pro Logic II, includendo i canali surround separati sinistro e destro tale materiale è compatibile anche con i decoder Pro Logic).

**DTS:** Digital Theatre Systems. Si tratta di un sistema di suono in modalità surround, ma si differenzia dal Dolby Digital. I formati sono stati sviluppati da aziende diverse.

**HDMI:** High-Definition Multimedia Interface (Interfaccia multimediale ad alta definizione) è un'interfaccia digitale ad alta velocità in grado di trasmettere segnali video non compressi ad alta definizione e segnali audio digitali multicanale. Questa interfaccia restituisce una qualità audio e immagine perfetta, completamente priva di rumore. L'HDMI è interamente compatibile con le versioni precedenti dei DVI. Come richiesto dallo standard HDMI, il collegamento a dispositivi HDMI o DVI senza DHCP (protezione del contenuto digitale ad ampiezza di banda elevata) comporta l'assenza dell'uscita video o audio.

**Lo standard HDCP** (protezione del contenuto digitale ad ampiezza di banda elevata) consente la trasmissione sicura dei contenuti digitali tra differenti dispositivi (per prevenire la violazione dei diritti d'autore).

**JPEG:** formato immagine fotografica digitale molto comune. Un sistema di compressione dei dati di un'immagine fotografica proposto dal Joint Photographic Expert Group, che determina un lieve abbassamento della qualità dell'immagine in cambio dell'altissimo livello di compressione. È possibile riconoscere i file dalla loro estensione 'JPG' o 'JPEG'.

## **Glossary (continua)**

**MP3:** formato file con un sistema di compressione dei dati audio. MP3 è l'abbreviazione di Motion Picture Experts Group 1 (o MPEG-1) Audio Layer3. Utilizzando il formato MP3, un CD-R o CD-RW può contenere una quantità di dati 10 volte superiore a quella di un CD tradizionale.

**MPEG:** Motion Picture Experts Group. Una raccolta di sistemi di compressione per audio e video digitali.

**Multicanale:** i DVD sono formattati per contenere ogni brano musicale in un singolo campo sonoro. Il multicanale corrisponde a una struttura di brani musicali che dispongono di tre o più canali.

**PBC:** controllo della riproduzione (Playback Control). Sistema per spostarsi all'interno di un CD video (VDC)/Super VCD tramite i menu su schermo registrati sul disco, che consente di usufruire di riproduzioni e ricerche interattive.

**Scansione progressiva:** consente di visualizzare un numero di fotogrammi al secondo pari al doppio dei normali sistemi TV e garantisce una risoluzione e una qualità delle immagini superiore.

**Codice regionale:** sistema che consente di riprodurre i dischi solo nelle regioni designate. Questo sistema consente di riprodurre solo i dischi che presentano codici regionali compatibili. È possibile conoscere il codice regionale dell'unità disponibile guardando l'etichetta del prodotto. Alcuni dischi sono compatibili con più regioni (o TUTTE le regioni).

**Surround:** sistema che consente di creare un'atmosfera realistica, grazie al suono tridimensionale ottenuto dalla disposizione di vari altoparlanti attorno all'ascoltatore.

**S-Video:** produce un'immagine chiara inviando segnali separati per la luminosità e il colore. È possibile utilizzare S-Video solo se il televisore dispone di una presa S-Video In.

Titolo: la sezione più lunga del film o della musica presente sul DVD. A ogni titolo è assegnato un numero che consente di individuare il titolo desiderato.

**WMA:** Windows Media™ Audio. Indica una tecnologia di compressione audio sviluppata da Microsoft Corporation. I dati WMA possono essere codificati utilizzando Windows Media Player versione 9 o Windows Media Player per Windows XP. È possibile riconoscere i file dalla loro estensione 'WMA'.